# Table des matières

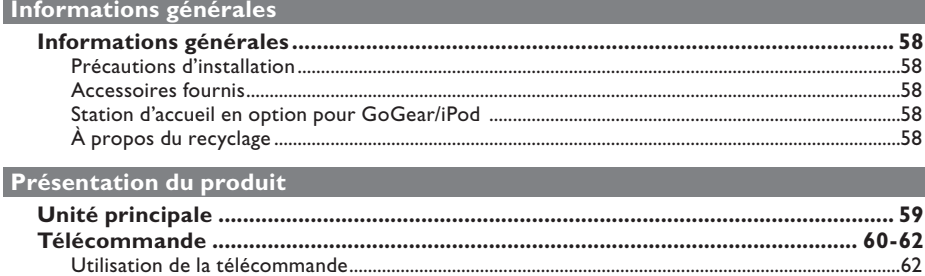

# **Connexions**

Français

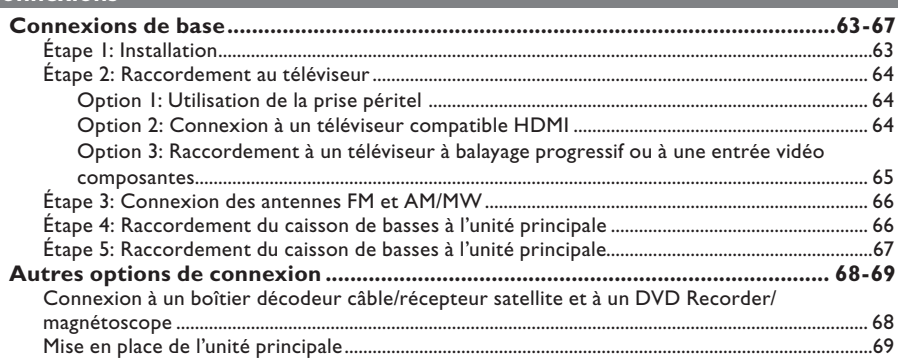

# Configuration de base

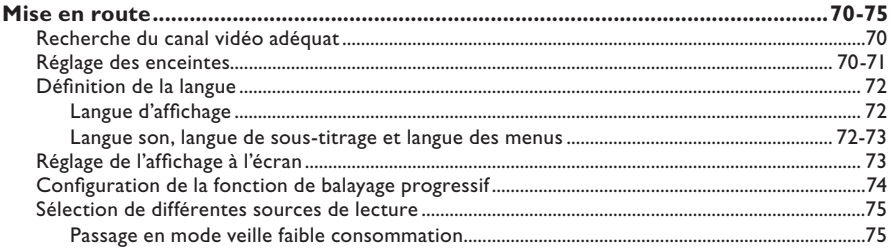

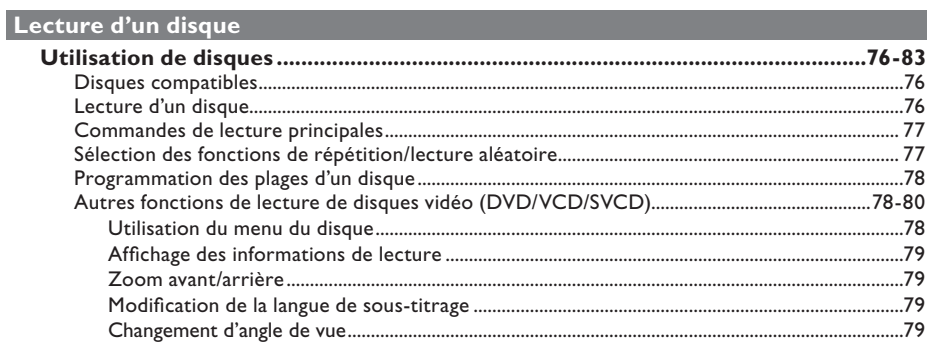

# Table des matières

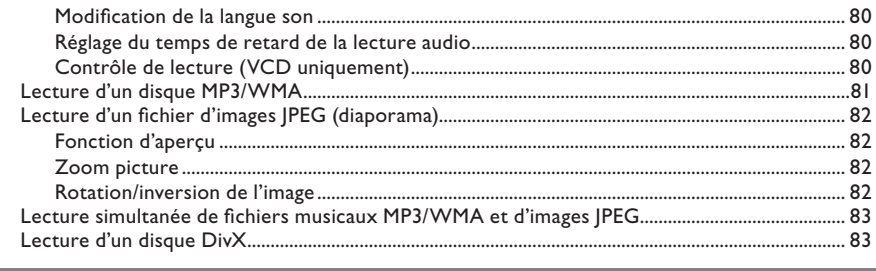

# Lecture à partir d'autres périphériques compatibles

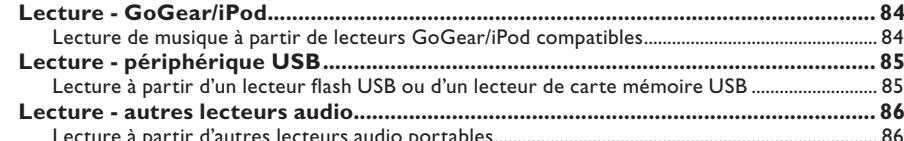

#### Options de configuration

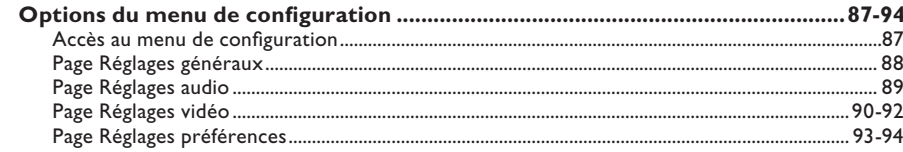

# Réglage de la radio

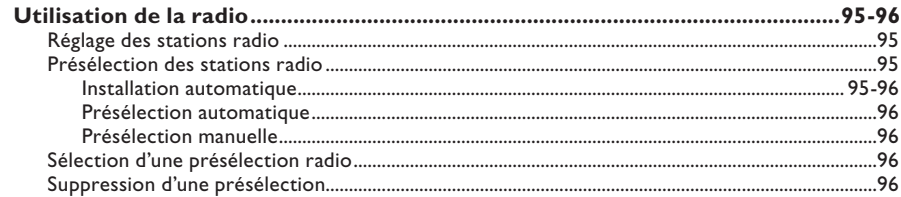

#### **Autres**

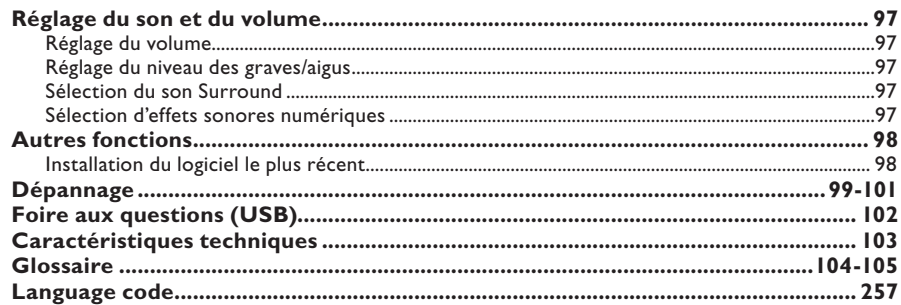

# **Informations générales**

#### **AVERTISSEMENT**

**Aucune pièce de cet appareil n'est susceptible d'être réparée par**  l'utilisateur. Confiez l'entretien de l'appareil à des personnes qualifiées.

#### **Précautions d'installation**

#### **Positionnement de l'appareil**

– Placez l'appareil sur une surface plane, rigide et stable. Ne placez pas l'appareil sur un tapis.

– Ne posez pas l'appareil au-dessus d'un autre dispositif susceptible de provoquer une surchauffe (par exemple, un récepteur ou un amplificateur).

– Ne placez rien en dessous de l'appareil (par exemple, des CD ou des magazines).

– Installez cet appareil à proximité d'une prise secteur facilement accessible.

#### **Espace de ventilation**

– Placez l'appareil dans un endroit suffisamment ventilé afin d'éviter une accumulation de chaleur interne. Laissez au moins un espace de 10 cm à l'arrière et audessus de l'appareil ainsi qu'un espace de 5 cm sur les côtés afin d'éviter toute surchauffe.

#### **Préservez l'appareil des températures élevées, de l'humidité, de l'eau et de la poussière.**

– Cet appareil ne doit pas être exposé aux fuites et aux éclaboussures.

– Ne placez pas l'appareil à proximité d'objets susceptibles de l'endommager (par exemple, objets remplis de liquide ou bougies allumées).

#### **Accessoires fournis**

- 1 caisson de basses
- 1 support de montage mural et 2 boutons de montage mural
- 1 télécommande avec piles
- 1 câble péritel
- 1 câble audio (3,5 mm vers RCA)
- I antenne filaire FM
- 1 antenne cadre AM/MW
- 1 câble MP3 LINE-IN (pour la connexion d'un lecteur audio portable)
- I chiffon en microfibre
- 1 cordon d'alimentation
- Guide de mise en route

#### **Station d'accueil en option pour GoGear/iPod**

Cette fonction est facultative. La station d'accueil est disponible dans certains pays uniquement.

#### **À propos du recyclage**

Ce mode d'emploi est imprimé sur du papier recyclable. Cet équipement électronique contient un grand nombre d'éléments réutilisables. Si vous souhaitez vous débarrasser d'un ancien appareil, apportez-le dans un centre de recyclage. Respectez les réglementations locales pour vous débarrasser des emballages, des piles usagées et de votre ancien équipement.

# **Unité principale**

**Français**

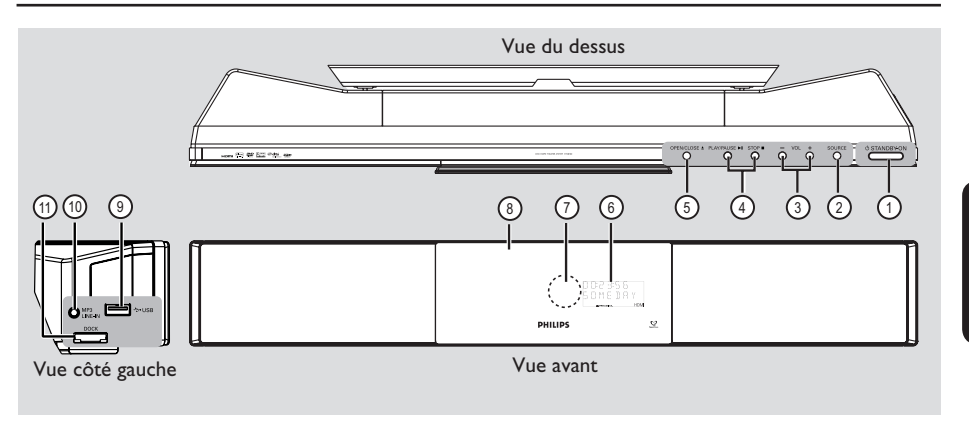

#### **(1) STANDBY ON**  $\circlearrowleft$

- Permet de mettre l'appareil en marche ou en mode veille normal.
- Maintenez cette touche enfoncée pour passer en mode veille faible consommation.

#### 2 **SOURCE**

Permet de sélectionner le mode source actif: DISC, USB, DOCK, MP3 LINE-IN, RADIO FM, RADIO AM/MW, TV1, TV2, AUX1, AUX2 or DIGITAL IN.

#### $(3)$  **VOLUME**  $+$   $-$

Permet de régler le volume.

#### **(4) PLAY PAUSE IN**

- DISC: permet de démarrer/suspendre la lecture.
- RADIO: permet de démarrer l'installation radio automatique lors de la configuration initiale.

#### STOP<sup>I</sup>

- Permet d'arrêter une opération.
- DISC: permet d'interrompre la lecture.
- RADIO: maintenez cette touche enfoncée pour effacer la présélection radio actuelle.

#### **<b>6** OPEN/CLOSE<sup></sub></sup>

Permet d'ouvrir/de fermer le logement du disque.

#### $(6)$  Afficheur

#### g **Capteur IR**

- Dirigez la télécommande vers ce capteur.
- h **Logement du disque**

#### **9** Prise USB

Connecteur pour lecteur flash USB ou lecteur de cartes mémoire USB.

#### j **Prise MP3 LINE-IN**

– Entrée Phono pour la connexion des écouteurs de votre lecteur audio portable.

#### k **Prise DOCK**

– Entrée pour la station d'accueil pour GoGear/ iPod (fonction facultative, disponible dans certains pays).

# **Télécommande**

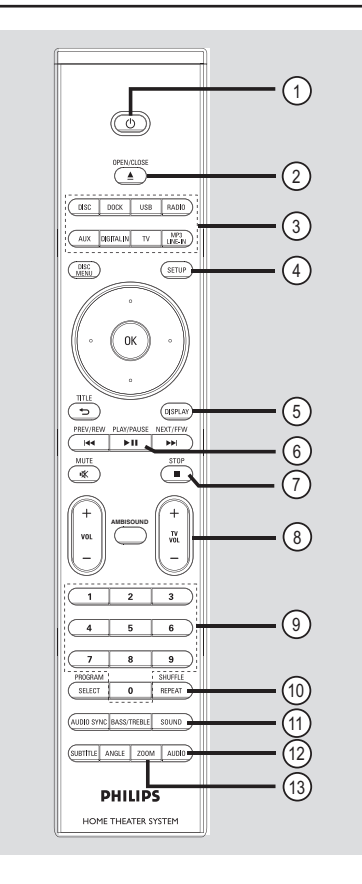

#### $(1)$

- Permet de basculer en mode veille normal.
- Maintenez cette touche enfoncée pour passer en mode veille faible consommation.

#### **2** OPEN/CLOSE ▲

Permet d'ouvrir/de fermer le logement du disque.

#### c **Touches de sélection de la source**

– **DISC**: permet de basculer en mode DISC. **DOCK**: permet de basculer sur le GoGear/ iPod connecté à la station d'accueil (fonction facultative).

**USB**: permet de basculer en mode USB. **RADIO**: permet de basculer entre les bandes FM et AM/MW.

**AUX**: permet de basculer entre les modes source externes AUX1 et AUX2.

**DIGITAL IN**: permet de basculer sur le périphérique audio relié à la prise DIGITAL IN.

 **TV:** permet de basculer en mode TV1 ou TV2. Le son du téléviseur est diffusé via le système d'enceintes de l'appareil.

 **MP3 LINE-IN:** permet de basculer sur le périphérique audio connecté à la prise MP3 LINE-IN.

#### d **SETUP**

Permet d'accéder au menu de configuration système et de le quitter.

#### e **DISPLAY**

Affiche des informations sur le disque et sur son état.

#### **6** PLAY/PAUSE **II**

- DISC: permet de démarrer/suspendre la lecture.
- RADIO: permet de démarrer l'installation radio automatique lors de la configuration initiale.

#### $(7)$  **STOP** ■

- Permet d'arrêter une opération.
- DISC: permet d'interrompre la lecture.
- RADIO: maintenez cette touche enfoncée pour effacer la présélection radio actuelle.

#### $\circledR$  **TV VOL**  $+$  -

– Règle le volume du téléviseur (pour les téléviseurs Philips ou marques compatibles uniquement).

#### i **Touches numérotées 0-9**

- Permet de saisir un numéro de plage/titre.
- Permet de saisir un numéro de présélection radio.

#### j **REPEAT/SHUFFLE**

– Permet de sélectionner les différents modes de lecture aléatoire ou de répétition; désactive le mode de lecture aléatoire ou de répétition.

#### *(1)* SOUND

– Permet de sélectionner un effet sonore prédéfini.

#### l **AUDIO**

- DISC: permet de sélectionner une langue son ou un canal audio.
- RADIO: permet de basculer entre les modes FM stéréo et mono.

#### m **ZOOM**

Permet d'effectuer un zoom avant ou arrière sur l'image affichée à l'écran du téléviseur.

# **Télécommande (suite)**

#### **(4) DISC MENU**

- Pour les DVD: permet d'accéder au menu du disque et de le quitter.
- Pour les VCD/SVCD: permet d'accéder au menu en mode d'arrêt et d'activer/désactiver le mode PBC en cours de lecture.

#### o **OK**

Permet de confirmer une saisie ou une sélection.

#### p **Flèches**

- DISC: permet de sélectionner le sens de déplacement dans le menu.
- RADIO: la flèche haut ou bas permet de parcourir les fréquences radio.
- RADIO: la flèche gauche ou droite permet de démarrer la recherche automatique.

#### q **TITLE** 2

- Pour les DVD: permet de revenir au menu précédent.
- Pour les VCD version 2.0 uniquement: Au cours de la lecture, cette touche permet d'afficher le menu des titres du disque ou de retourner au menu principal.

#### **(8) PREV / REW 144, NEXT / FFW DDI**

- DISC: permet de passer au chapitre ou à la piste suivant(e) ou précédent(e).
- DISC: maintenue enfoncée, cette touche permet d'effectuer une recherche rapide vers l'avant ou vers l'arrière.
- RADIO: permet de sélectionner une présélection radio.

#### s **MUTE**

Permet de couper et de rétablir le son.

#### $\mathsf{vol}$  +  $-$

Permet de régler le volume.

#### $(2)$  **AMBISOUND**

– Permet de sélectionner les modes de son Surround Auto, Multi-Channel (Multicanal) et Stereo (Stéréo).

#### v **SELECT/PROGRAM**

- DISC: permet de démarrer la programmation.
- RADIO: maintenez cette touche enfoncée pour lancer la programmation automatique/ manuelle de présélections.
- Permet d'effectuer des sélections multiples dans le menu.

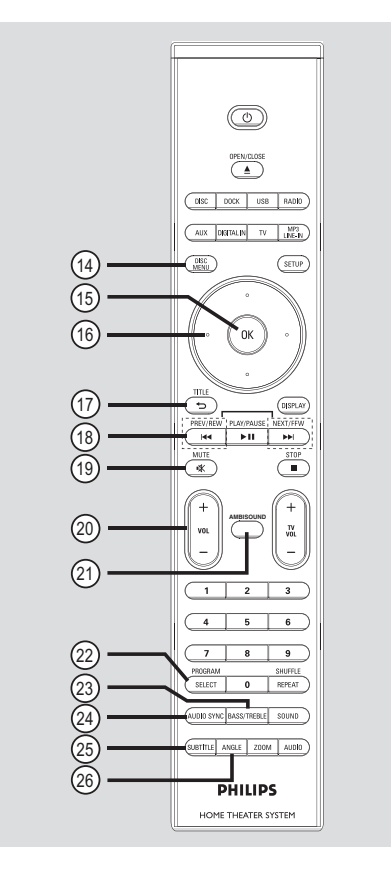

#### w **Touches numérotées 0-9**

- Permet de saisir un numéro de plage/titre.
- Permet de saisir un numéro de présélection radio.

#### $@$ **AUDIO SYNC**

Permet de régler le temps de retard de la sortie audio lorsque la lecture vidéo est plus lente que la sortie audio.

#### y **SUBTITLE**

Permet de sélectionner la langue de soustitrage d'un DVD.

#### z **ANGLE**

Permet de sélectionner un autre angle de vue dans un film DVD (si disponible).

# **Utilisation de la télécommande**

- **A Ouvrez le compartiment à piles.**
- **2** Insérez deux piles de type R06 ou AA, en respectant les signes de polarité ( $+$ ) du compartiment.
- C Refermez le couvercle.

**França** 

- **4** Dirigez la télécommande vers le capteur infrarouge de la face avant de l'appareil.
- E Sélectionnez la source que vous souhaitez commander en appuyant sur les touches DISC, DOCK, USB, RADIO, AUX, DIGITAL IN, TV ou MP3 LINE-IN de la télécommande.
- F Sélectionnez ensuite la fonction souhaitée (par exemple  $\blacktriangleright\blacktriangleleft$ ,  $\blacktriangleright\blacktriangleright\blacktriangleright\blacktriangleright\blacktriangleright$ ).

#### **ATTENTION !**

**– Ôtez les piles si celles-ci sont usagées ou si vous savez que vous ne vous servirez pas de la télécommande pendant un certain temps.**

**– Évitez de mélanger les piles (neuves et anciennes, au carbone et alcalines, etc.).**

**– Les piles contiennent des substances chimiques: elles doivent donc être mises au rebut d'une manière adéquate.**

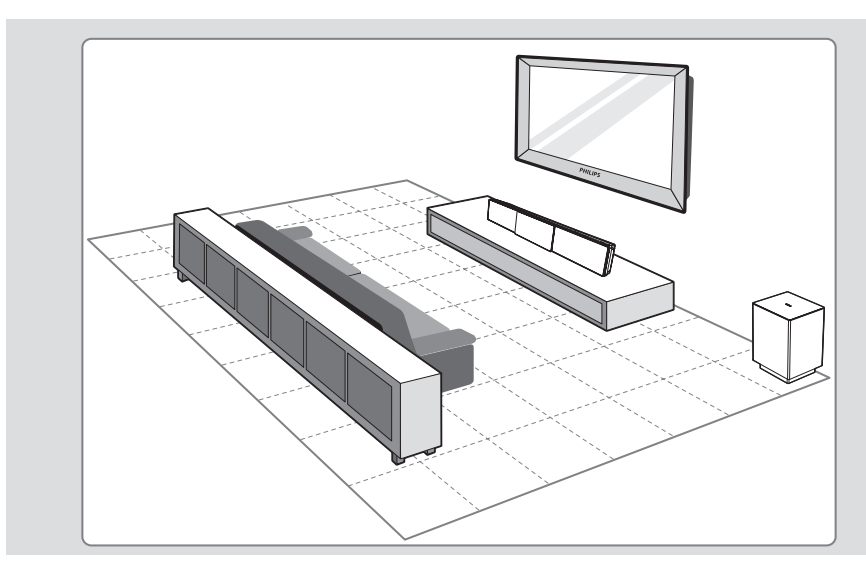

### **Étape 1: Installation**

#### **Remarque:**

N'installez jamais l'unité principale dans une armoire fermée.

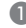

A Placez l'unité principale à hauteur d'oreille.

**2** Orientez l'unité principale de manière à ce qu'elle soit directement parallèle à la zone d'écoute.

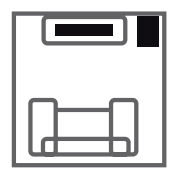

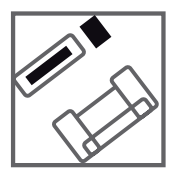

C Installez le caisson de basses dans un coin de la pièce ou à au moins un mètre de distance du .<br>téléviseur.

#### *Conseils:*

*– Pour des performances optimales, posez l'unité principale sur une table ou fi xez-la au mur.*

*– Pour le réglage des enceintes du système Sound Bar, reportez-vous à la section 'Mise en route - Réglage des enceintes'.*

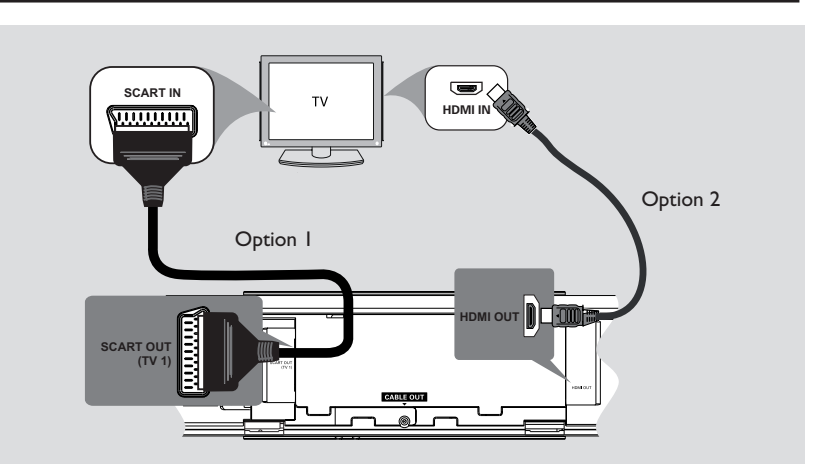

#### **Étape 2: Raccordement au téléviseur**

Ce raccordement vous permet d'afficher les images de cet appareil. Choisissez l'**une** des options de connexion vidéo ci-dessous:

- Si vous disposez d'un téléviseur standard, choisissez l'option 1.
- Pour un téléviseur HDMI, suivez l'option 2.
- Si vous disposez d'un téléviseur à balayage progressif, choisissez l'option 3.

#### **Avant de commencer...**

Relevez les languettes pour ouvrir le couvercle arrière.

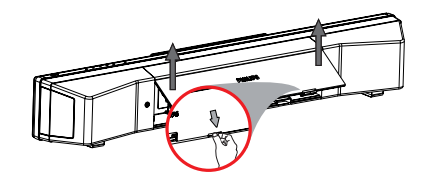

#### *Conseil:*

*– Il est important de relier directement cet appareil au téléviseur pour bénéficier d'une qualité vidéo optimale.*

#### **Option 1: Utilisation de la prise péritel**

Reliez la prise **SCART OUT (TVI)** de l'unité principale à l'entrée péritel correspondante du téléviseur à l'aide du câble péritel.

#### *Conseil:*

*– Pour que votre Home Cinéma relaie le son des émissions de télévision, appuyez sur la touche TV*  de la télécommande afin de sélectionner 'TV1'.

#### **Option 2: Connexion à un téléviseur compatible HDMI**

HDMI (High Definition Multimedia Interface) est une interface numérique qui permet de transmettre un signal vidéo pur sans perte de qualité d'image.

- A À l'aide d'un câble HDMI (non fourni), reliez la sortie **HDMI OUT** de l'unité principale à l'entrée HDMI IN de l'appareil compatible HDMI (par ex. téléviseur HDMI ou téléviseur DVI conforme à la norme HDCP).
- **2** Une fois les connexions, l'installation et la configuration terminées, reportez-vous aux sections 'Page Réglages audio' et 'Page Réglages vidéo' pour connaître les paramètres audio et vidéo HDMI optimaux.

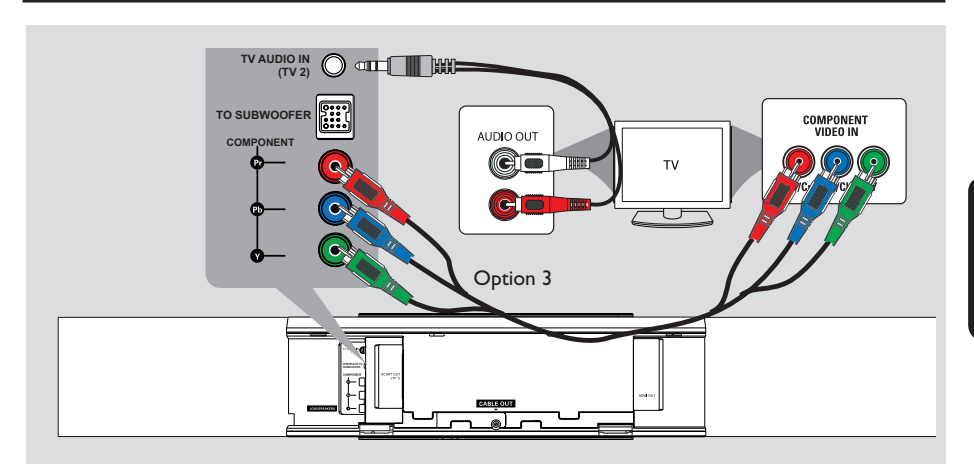

#### **Option 3: Raccordement à un téléviseur à balayage progressif ou à une entrée vidéo composantes**

Pour obtenir une qualité vidéo en balayage progressif, vous avez besoin d'un câble Y Pb Pr et d'un téléviseur doté de la fonction de balayage progressif. Ce câble permet d'obtenir une qualité d'image supérieure lorsque vous regardez vos DVD.

A À l'aide des câbles vidéo composantes (rouge/ bleu/vert, non fournis), reliez les prises **COMPONENT VIDEO OUT (Y Pb Pr)** de l'unité principale aux prises vidéo composantes correspondantes (également appelées Y Pb/Cb Pr/Cr ou YUV) du téléviseur.

- **2** Si votre téléviseur prend en charge les signaux progressifs, passez au chapitre 'Mise en route - Configuration de la fonction de balayage progressif' pour une configuration détaillée du balayage progressif.
- C Pour que l'unité relaie le son des chaînes TV, reliez la prise **TV AUDIO IN (TV2)** à la prise AUDIO OUT du téléviseur à l'aide du câble audio fourni.

#### *Conseils:*

*– Une connexion audio n'est pas nécessaire lorsque l'unité principale est reliée au téléviseur via la prise péritel.*

*– Pour que le Home Cinéma relaie le son des émissions de télévision, appuyez sur la touche TV*  de la télécommande afin de sélectionner 'TV2' en *tant que source audio.*

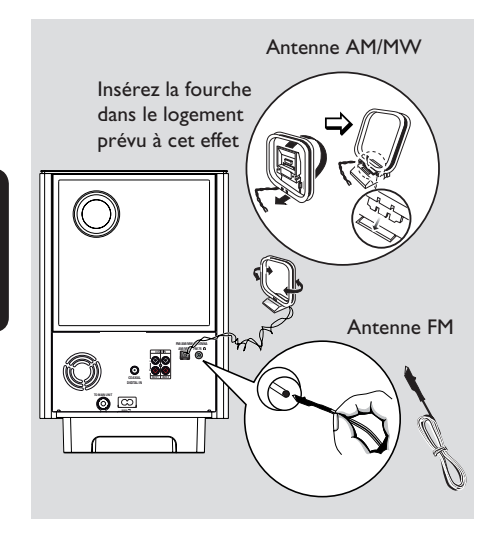

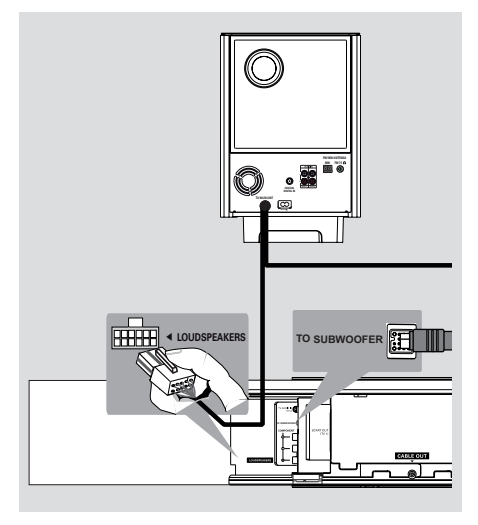

#### **Étape 3: Connexion des antennes FM et AM/ MW**

#### **Antenne FM**

**Français**

- A Connectez l'antenne FM (fournie) à la prise **FM 75 Ω.**
- B Accrochez l'autre extrémité de l'antenne FM au mur.

#### **Antenne cadre AM/MW**

- A Déployez l'antenne cadre AM/MW verticalement et insérez la fourche dans le logement prévu à cet effet.
- **2** Connectez l'antenne cadre AM/MW fournie à la prise **AM/MW**.
- C Placez l'antenne cadre AM/MW sur une étagère ou fixez-la sur un support ou au mur.

#### *Conseils:*

*– Réglez la position des antennes de sorte à obtenir une réception optimale.*

*– Pour éviter les interférences, placez l'antenne à une distance raisonnable des appareils électroniques.*

*– Pour obtenir une meilleure réception stéréo des stations FM, connectez une antenne FM externe (non fournie).*

#### **Étape 4: Raccordement du caisson de basses à l'unité principale**

- A Déroulez le câble d'interconnexion **TO MAIN UNIT** du caisson de basses.
- **Branchez l'extrémité blanche du câble** d'interconnexion sur la prise **LOUDSPEAKERS** de l'unité principale.
- <sup>3</sup> Branchez l'extrémité noire du câble d'interconnexion sur la prise **TO SUBWOOFER** de l'unité principale.

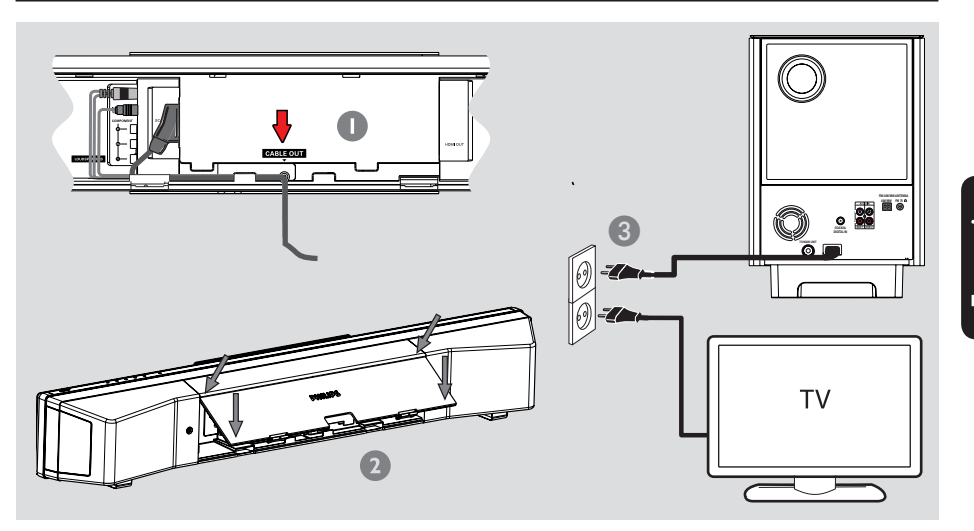

#### **Étape 5: Raccordement du caisson de basses à l'unité principale**

#### **Remarque:**

Consultez les tensions d'alimentation à l'arrière ou en dessous de l'unité principale.

- A Une fois toutes les connexions effectuées, dirigez tous les câbles vers le passe-câble CABLE OUT.
- <sup>2</sup> Refermez le couvercle arrière.

#### **Remarque:**

Tous les câbles doivent être disposés correctement à l'intérieur du panneau arrière pour que le couvercle arrière puisse se fermer.

C Branchez le cordon d'alimentation du caisson de basses sur la prise secteur. → Le voyant Standby de l'unité principale s'allume.

*Conseil:*

*– Avant de procéder à des connexions, assurezvous que tous les appareils sont débranchés.*

# **Autres options de connexion**

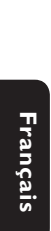

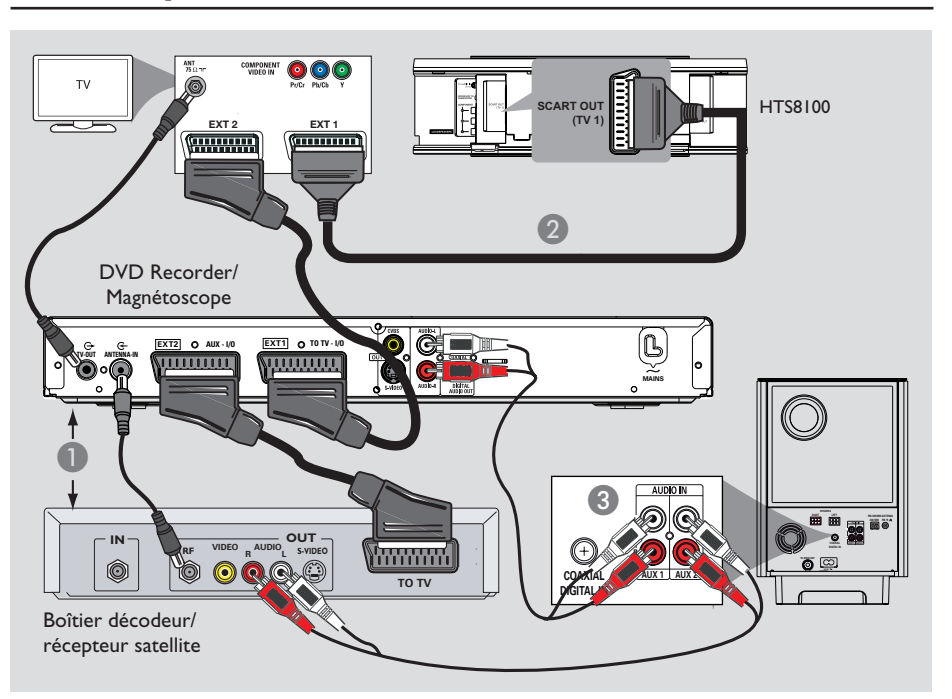

#### **Connexion à un boîtier décodeur câble/récepteur satellite et à un DVD Recorder/ magnétoscope**

Cette unité permet un raccordement audio numérique ou analogique. Vous pouvez relier la sortie audio d'un appareil audio/vidéo (par ex. un DVD Recorder, un magnétoscope ou un boîtier décodeur câble/récepteur satellite) à ce Home Cinéma pour bénéficier du son Surround multicanal.

#### **Remarque:**

L'illustration ci-dessus est fournie à titre d'exemple uniquement. Elle peut être modifiée en fonction des appareils à connecter.

- Conservez les connexions existantes entre votre téléviseur et d'autres appareils.
- <sup>2</sup> Reliez cette unité à votre téléviseur à l'aide du câble péritel.
- Si votre téléviseur n'est pas équipé de prises péritel doubles, consultez les autres options de connexion vidéo dans la section 'Étape 2: raccordement au téléviseur'.
- C À l'aide d'un câble audio (rouge/blanc, non fourni), reliez les prises **AUDIO IN-AUX1** ou **AUX2** du caisson de basses aux prises AUDIO OUT du boîtier décodeur/récepteur satellite et du DVD Recorder/magnétoscope.
- **v** Vous pouvez également utiliser un câble coaxial (non fourni) pour relier la prise **COAXIAL DIGITAL IN** du caisson de basses à la sortie COAXIAL de l'appareil connecté. La transmission audio est de meilleure qualité.

#### *Conseil:*

*– Reportez-vous au manuel d'utilisation des appareils connectés pour connaître les autres possibilités de connexion.*

# **a** 4 G  $\overline{Q}$  $\bullet$   $\bullet$   $\bullet$

**Autres options de connexion (suite)**

# **Français**

#### **Mise en place de l'unité principale**

 $\overline{6}$ 

 $\overline{\textbf{O}}$  and  $\overline{\textbf{O}}$ 

#### **ATTENTION !**

**Risque de blessure corporelle et de dégâts à l'unité. L'unité ne peut être accrochée que par des personnes qualifi ées.**

#### **Avant de commencer...**

Vérifiez que tous les câbles sont raccordés à l'unité principale.

- A Fixez les boutons de montage fournis à l'arrière de l'unité principale.
- **B** Retournez l'unité principale de manière à ce que le bas de celle-ci soit dirigé vers le haut.
- C Tout en maintenant fermement l'unité principale d'une main, poussez l'un des pieds d'enceinte en caoutchouc vers l'arrière de l'unité principale.
- 4 Répétez l'étape 3 pour enlever l'autre pied d'enceinte.
- E Présentez le support fourni à l'endroit où vous souhaitez fixer l'unité principale et repérez vos marques.
- **6** Forez les trous pour les vis.
- G Insérez des chevilles en caoutchouc (non fournies) dans les trous forés.
- $\odot$  Fixez le support au mur à l'aide de vis (non fournies).
- <sup>2</sup> Accrochez solidement l'unité principale au support de montage. Insérez les boutons de montage dans les orifices correspondants du support de manière à ce que l'unité se bloque.

#### *Conseil:*

*– Pour monter l'unité principale sous votre téléviseur, laissez au moins 10 cm d'espace entre*  le téléviseur et le support de fixation.

# **Mise en route**

#### **Recherche du canal vidéo adéquat**

#### **Avant de commencer...**

Enlevez la butée d'arrêt au-dessus du logement du disque.

- A Appuyez sur la touche **SOURCE** de l'unité principale jusqu'à ce que le message 'DISC SOURCE' (Source disque) apparaisse sur l'afficheur (ou appuyez sur la touche **DISC** de la télécommande).
- **2** Allumez le téléviseur, puis réglez-le sur le canal d'entrée vidéo adéquat.

→ Vous pouvez choisir le premier canal du téléviseur, puis appuyez plusieurs fois sur la touche bas de la télécommande du téléviseur jusqu'à ce que le canal d'entrée vidéo apparaisse à l'écran.

 $\rightarrow$  Vous pouvez appuyer plusieurs fois sur la touche <sup>+</sup> de la télécommande du téléviseur.  $\rightarrow$  Habituellement, ce canal se situe entre le premier et le dernier canal: il peut s'appeler FRONT, A/V IN, VIDEO, etc.

→ Reportez-vous au manuel d'utilisation de votre téléviseur pour sélectionner l'entrée correcte sur celui-ci.

#### **Le premier écran apparaît sur le téléviseur.**

Une fois les connexions réalisées et l'unité réglée pour la première fois sur le mode 'DISC SOURCE' (Source disque), un message d'accueil s'affiche à l'écran du téléviseur.

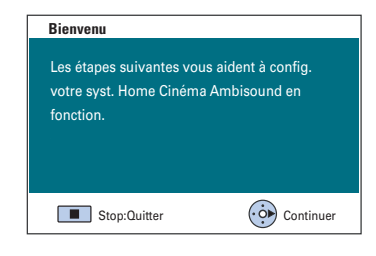

Il est conseillé de procéder à différents réglages de base afin d'optimiser les performances de l'unité. Consultez les pages suivantes pour de plus amples informations.

#### **Réglage des enceintes**

Quatre paramètres doivent être définis pour le réglage des enceintes : acoustique de la pièce, positionnement dans la pièce, hauteur et distance. Modifiez les réglages des enceintes en fonction du style et de la disposition de la pièce.

A Une fois que le message d'accueil du mode 'DISC SOURCE' (Source disque) est apparu, appuyez sur la flèche droite de la télécommande pour accéder à l'écran de réglage des enceintes.

 $\rightarrow$  Un message relatif au positionnement de l'unité apparaît.

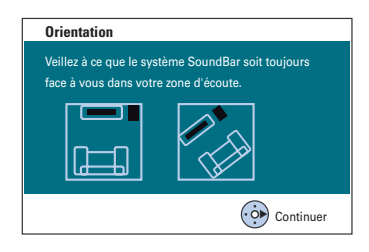

**2** Appuyez sur la flèche droite pour poursuivre. Î Le menu { **Acoustique pièce** } apparaît.

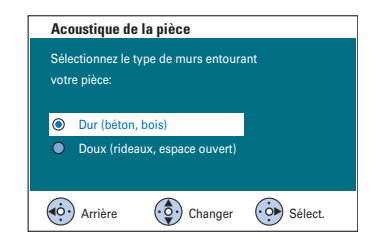

C Sélectionnez le style de la pièce , puis appuyez sur la flèche droite pour confirmer.

 $\rightarrow$  { Dur } pour un environnement en béton ou en bois.

 $\rightarrow$  { Doux } pour un environnement avec rideaux ou un espace ouvert.

- **Position pièce** Sélectionnez le positionnement du système SoundBar dans la pièce :  $\overline{1}$ **O** Milieu pièce Coin pièce ⊫ Mur à droite  $\bullet$  Mur à gauche  $\widehat{O}$  Changer  $\widehat{O}$  Sélect.  $\left(\dot{\circ}\right)$  Arrière
- 4 Sélectionnez la position d'installation du système Sound Bar dans la pièce et appuyez sur la flèche droite pour confirmer.

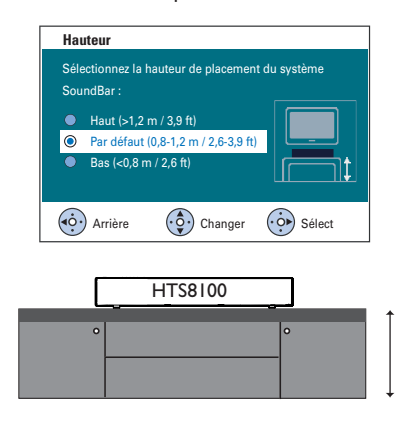

E Sélectionnez la hauteur à laquelle le système Sound Bar est installé, puis appuyez sur la flèche droite pour confirmer.

 $\rightarrow$  {Haut } pour une hauteur supérieure à 1,2 mètre.

→ { Par défaut } pour une hauteur comprise entre 0,8 et 1,2 mètre.

 $\rightarrow$  { Bas } pour une hauteur inférieure à 0,8 mètre.

# **Mise en route (suite)**

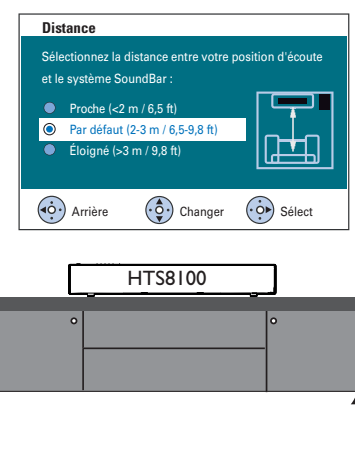

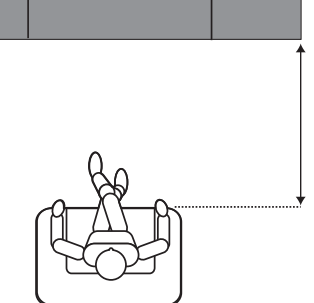

F Sélectionnez la distance entre la position d'écoute et les enceintes, puis appuyez sur la flèche droite pour confirmer.

 $\rightarrow$  { Près } pour une distance inférieure à 2 mètres.

→ { Par défaut } pour une distance comprise entre 2 et 3 mètres.

 $\rightarrow$  { Éloigné } pour une distance supérieure à 3 mètres.

G Le réglage des enceintes est à présent terminé. Appuyez sur la flèche droite pour sortir.

#### **Défi nition de la langue**

Les langues disponibles varient en fonction de votre pays ou de votre région. Elles ne correspondent peut-être pas aux illustrations du manuel d'utilisation.

#### Langue d'affichage

La langue d'affichage de cette unité reste celle que vous avez définie, quelle que soit la langue sélectionnée pour le DVD.

- A En mode disque, appuyez sur la touche **SETUP** de la télécommande.
	- → { **Page Réglages généraux** } s'affiche.
- B Sélectionnez l'option { **Langue OSD** } dans le menu, puis appuyez sur la flèche droite.

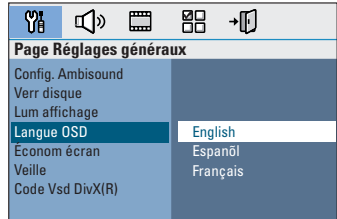

C Sélectionnez une langue, puis appuyez sur **OK** pour confirmer.

**Langue son, langue de sous-titrage et langue des menus**

Vous pouvez sélectionner une langue pour la lecture d'un DVD. Si la langue sélectionnée figure sur le DVD, l'appareil le lit automatiquement dans cette langue. Dans le cas contraire, la langue par défaut du DVD est sélectionnée.

- Appuyez deux fois sur **pour arrêter la** lecture (le cas échéant), puis appuyez sur **SETUP**.
- <sup>2</sup> Appuyez plusieurs fois sur la flèche droite pour sélectionner { **Page Préférences** }.
- C Sélectionnez l'une des options ci-dessous, puis appuyez sur la flèche droite.

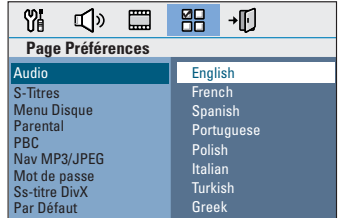

#### { **Audio** }

Sélectionne la langue son par défaut pour la lecture d'un DVD.

#### { **S-Titres** }

Sélectionne la langue de sous-titrage par défaut pour la lecture d'un DVD.

#### { **Menu Disque** }

Sélectionne la langue des menus du DVD par défaut.

D Sélectionnez une langue, puis appuyez sur **OK** pour confirmer.

Si la langue souhaitée ne figure pas dans **la liste, sélectionnez { Autres }**, entrez le code de langue à 4 chiffres 'XXXX' à l'aide des **touches numérotées 0-9** de la télécommande (voir dernière page), puis appuyez sur OK pour confirmer.

E Répétez les étapes C et D pour les autres réglages.

#### *Conseils:*

*– Lors de la lecture d'un DVD, vous pouvez changer la langue son et de sous-titrage en appuyant sur les touches AUDIO et SUBTITLE de la télécommande. Les réglages par défaut ne seront*   $pas$  modifiés.

*– Pour certains DVD, la langue de sous-titrage/son/* des menus ne peut être modifiée qu'en passant par *le menu du DVD.*

#### Réglage de l'affichage à l'écran

Définissez le format d'image de l'unité pour qu'il corresponde à celui du téléviseur auquel il est relié. Le format sélectionné doit être disponible sur le disque. Dans le cas contraire, le réglage de l'affichage à l'écran du téléviseur n'aura aucune incidence sur l'image lors de la lecture.

- A En mode disque, appuyez sur la touche **SETUP** de la télécommande.
- **2** Appuyez plusieurs fois sur la flèche droite pour sélectionner { **Page Réglages vidéo** }.
- G Sélectionnez l'option { Affichage TV } dans le menu, puis appuyez sur la flèche droite.

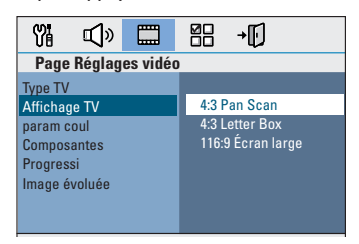

#### { **4:3 Pan Scan** }

Sélectionnez cette option si vous êtes équipé d'un téléviseur standard et que

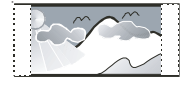

vous souhaitez couper les bords de l'image ou l'adapter à votre écran.

#### { **4:3 Letter Box** }

Sélectionnez cette fonction si vous disposez d'un téléviseur standard. L'image s'affiche au

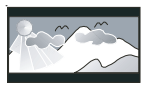

format cinéma, avec des bandes noires en haut et en bas de l'écran.

#### { **16:9 Écran large** }

Sélectionnez cette fonction si vous disposez d'un téléviseur écran large.

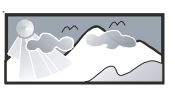

4 Sélectionnez l'une de ces options, puis appuyez sur OK pour confirmer.

#### **Configuration de la fonction de balayage progressif**

(uniquement pour les téléviseurs dotés de cette fonction)

Le balayage progressif permet d'afficher le double d'images par seconde par rapport au balayage entrelacé (téléviseurs classiques). Avec près du double de lignes, le balayage progressif offre une résolution et une qualité d'image supérieures.

#### **Avant de commencer...**

Assurez-vous que l'unité est reliée à un téléviseur doté de la fonction de balayage progressif via les prises Y Pb Pr (voir 'Option 3: raccordement à un téléviseur à balayage progressif ou à une entrée vidéo composantes').

A Réglez le téléviseur sur le canal de l'unité.  $\rightarrow$  Assurez-vous que le mode de balayage progressif du téléviseur est désactivé (ou que le mode entrelacé est sélectionné). Consultez le manuel d'utilisation de votre téléviseur.

- **2** Mettez l'unité sous tension, puis appuyez sur la touche **DISC** de la télécommande.
- C Appuyez sur la touche **SETUP** de la télécommande.
- **4** Appuyez plusieurs fois sur la flèche droite pour sélectionner { **Page Réglages vidéo** }.

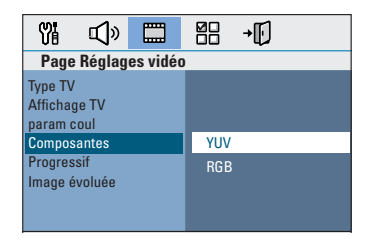

E Sélectionnez { **Composantes** } > { **YUV** } dans le menu, puis appuyez sur **OK** pour confirmer.

F Accédez à l'option { **Progressif** }, sélectionnez { **Oui** } dans le menu, puis appuyez sur **OK** pour confirmer.

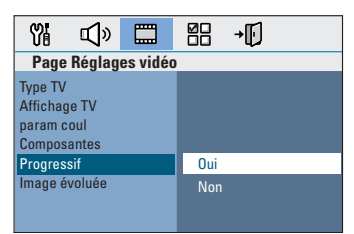

**D** Lisez le message affiché à l'écran du téléviseur et confirmez votre choix en sélectionnant  $l'$ option  $\sqrt{8}$  dans le menu, puis appuyez sur **OK**.

#### Aucune image ne s'affiche à l'écran tant **que vous n'avez pas activé le mode Balayage progressif du téléviseur.**

- $\bullet$  Activez le mode Balayage progressif de votre téléviseur. Reportez-vous au manuel d'utilisation du téléviseur.  $\rightarrow$  Un message s'affiche à l'écran du téléviseur.
- Confirmez votre choix en sélectionnant l'option  $\overline{\text{OK}}$  dans le menu, puis appuyez sur **OK**.

 $\rightarrow$  La configuration est terminée et vous bénéficiez dès à présent d'une image de haute qualité.

#### Si aucune image ne s'affiche:

- Appuyez sur la touche **OPEN/CLOSE**  $\triangle$ .
- <sup>2</sup> Appuyez sur la flèche gauche de la télécommande.
- C Appuyez sur la touche **AUDIO** de la télécommande.

#### *Conseils:*

*– Si un écran vierge ou une image déformée apparaît, patientez 15 secondes pour la restauration automatique.*

*– Certains téléviseurs à balayage progressif ne sont pas entièrement compatibles avec cette unité; il en résulte une image déformée lors de la lecture de DVD vidéo en mode Balayage progressif. Si c'est le cas, désactivez la fonction de balayage progressif de l'unité et du téléviseur.*

# **Mise en route (suite)**

#### **Sélection de différentes sources de lecture**

Appuyez plusieurs fois sur la touche **SOURCE** de l'unité principale pour sélectionner:

DISC SOURCE  $\rightarrow$  USB  $\rightarrow$  DOCK

- $\rightarrow$  MP3 LINE-IN  $\rightarrow$  RADIO FM
- $\rightarrow$  RADIO AM/MW  $\rightarrow$  TVI  $\rightarrow$  TV2
- $\rightarrow$  AUX1  $\rightarrow$  AUX2  $\rightarrow$  DIGITAL IN
- $\rightarrow$  DISC SOURCE ....

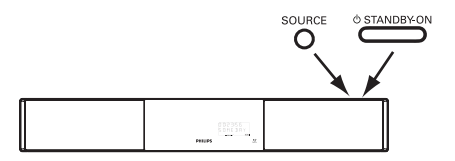

Ou

 $\bullet$  Appuyez sur les touches **DISC**, **DOCK**, **USB, RADIO**, **AUX, DIGITAL IN, TV, MP3 LINE-IN** de la télécommande. → Appuyez sur **DISC** pour basculer en mode disque.

→ Appuyez sur **DOCK** pour basculer sur le baladeur GoGear/l'iPod connecté à la station d'accueil (fonction facultative).

 $\rightarrow$  Appuyez sur **USB** pour basculer sur le périphérique USB connecté à l'unité.

→ Appuyez sur la touche **RADIO** pour basculer entre les bandes FM et AM/MW.  $\rightarrow$  Appuyez sur **AUX** pour basculer sur l'appareil audio auxiliaire relié à la prise AUDIO AUX1 ou AUX2 du caisson de basses.

 $\rightarrow$  Appuyez sur **DIGITAL IN** pour basculer sur l'appareil audio auxiliaire relié à la prise DIGITAL IN du caisson de basses.

→ Appuyez sur **TV** pour basculer sur la sortie audio du téléviseur qui est reliée à la prise SCART (TV1) ou TV AUDIO IN (TV2). → Appuyez sur MP3 LINE-IN pour basculer sur le lecteur audio portable relié à cette unité.

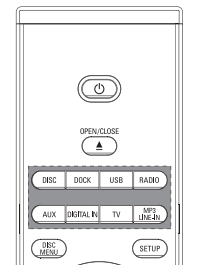

# **Français**

#### **Passage en mode veille faible consommation**

Maintenez la touche ( enfoncée.  $\rightarrow$  Les voyants de l'unité principale s'allument en rouge.

#### **Disques compatibles**

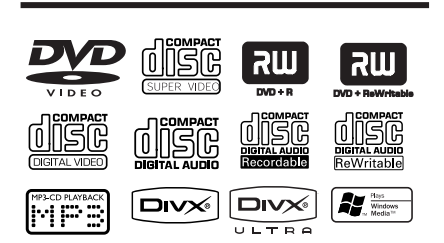

#### **Ce système Home Cinéma DVD lit les formats suivants:**

- DVD (Digital Versatile Disc)
- VCD (Video CD)
- SVCD (Super Video CD)
- DVD inscriptibles finalisés (DVD±R), DVD réinscriptibles (DVD±RW)
- CD audio (CD)
- Disques MP3/Windows Media™ Audio, fichiers d'images (Kodak, JPEG) sur CD-R(W)
	- ISO 9660
	- Résolution JPEG jusqu'à 3 072 x 2 048
	- Fréquences d'échantillonnage prises en charge: 32 kHz, 44,1 kHz, 48 kHz
	- Débits pris en charge: 32 256 (Kbit/s) et variable (moyenne: 128 Kbit/s)
- Fichiers DivX sur CD-R(W)/DVD+R(W):
	- DivX 3/4/5/6, DivX Ultra

#### **Codes régionaux pour DVD**

Les DVD et les lecteurs de DVD font l'objet de restrictions régionales. Avant de lire un disque, assurez-vous que son code régional correspond à celui de votre lecteur. Le code régional de cette unité est indiqué sur le panneau arrière.

#### **Remarque:**

**– Si l'icône ø ou X apparaît sur l'écran du téléviseur lorsque vous appuyez sur**  une touche, cela signifie que cette **fonction n'est pas accessible à cette étape ou sur le disque inséré.**

**– N'insérez pas d'objets autres que des disques dans le logement du disque au risque de causer des dysfonctionnements au niveau du lecteur.**

#### **Lecture d'un disque**

- **Appuyez plusieurs fois sur la touche SOURCE** jusqu'à ce que 'DISC SOURCE' (Source disque) apparaisse sur l'afficheur (ou appuyez sur la touche **DISC** de la télécommande).
- **B** Réglez le téléviseur sur le canal de l'unité.  $\rightarrow$  Le téléviseur devrait afficher l'écran DVD bleu.
- **B** Appuyez sur la touche **OPEN/CLOSE** pour ouvrir le logement du disque.
- 4. Insérez un disque dans le logement du disque, puis appuyez sur **OPEN/CLOSE** ≜.  $\rightarrow$  Assurez-vous que l'étiquette du disque est orientée vers le haut. Pour les disques double face, orientez la face que vous souhaitez lire vers le haut.
- **E** La lecture démarre automatiquement.  $\rightarrow$  Vous trouverez plus d'informations sur les options de lecture dans les pages suivantes.

#### *Conseils:*

*– Si vous ne parvenez pas à lire un disque, remplacez-le par un autre. L'unité ne peut pas lire de disques incorrectement formatés.*

*– Ce lecteur ne prend pas en charge la lecture de*  certains disques en raison de leur configuration, de *leurs caractéristiques, de la qualité d'enregistrement et du logiciel auteur.*

#### **Commandes de lecture principales**

#### **Suspension de la lecture**

En cours de lecture, appuyez sur **>II**.  $\rightarrow$  En mode pause, appuyez plusieurs fois sur les flèches gauche/droite pour passer à l'image suivante ou précédente (pour la lecture vidéo uniquement).

→ Pour reprendre la lecture, appuyez à nouveau sur la touche  $\blacktriangleright$ II.

#### **Sélection d'une autre plage ou d'un autre chapitre**

Appuyez sur les touches  $\left|\frac{1}{2}\right|$  > ou saisissez le numéro de la plage ou du chapitre à l'aide des **touches numérotées 0-9**.  $\rightarrow$  Si le mode Répéter plage est activé, appuyez à nouveau sur  $\blacktriangleright$  pour relire la même plage ou le même chapitre.

#### **Recherche avant/arrière**

Pendant la lecture, maintenez la touche  $\blacktriangleright$  > enfoncée.

 $\rightarrow$  Pendant la recherche, appuyez plusieurs fois sur les touches  $\left|\leftarrow\right|$  > pour augmenter/diminuer la vitesse.

 $\rightarrow$  Pour revenir au mode de lecture normale, appuyez sur  $\blacktriangleright$ II.

#### **Arrêt de la lecture**

Appuyez sur ...

#### *Conseils:*

*– Si le message 'Pour lire depuis le début, appuyez sur PREV' s'affi che sur le téléviseur lors du chargement d'un disque, appuyez sur* . *pour reprendre la lecture au début.*

*– Il s'agit d'une fonction d'économie d'énergie: cette unité passe automatiquement en mode veille faible consommation si vous n'appuyez sur aucune touche pendant 30 minutes lorsque la lecture d'un disque est arrêtée.*

#### **Sélection des fonctions de répétition/lecture aléatoire**

La disponibilité des options de répétition et du mode de lecture aléatoire dépend du type de disque.

Pendant la lecture d'un disque, appuyez plusieurs fois sur la touche **REPEAT/ SHUFFLE** de la télécommande pour sélectionner un mode de répétition/lecture aléatoire.

#### DVD

- → REPEAT CHAPTER (Répéter chapitre)
- → REPEAT TITLE (Répéter titre)
- → REPEAT DISC (Répéter disque)
- → SHUFFLE (Aléatoire)
- → SHUFFLE REPEAT (Rép aléatoire)
- → REPEAT OFF (Répétition off) pour quitter le mode de répétition

#### VCD/SVCD/CD

- → REPEAT TRACK (Répéter plage)
- → REPEAT DISC (Répéter disque)
- $\rightarrow$  SHUFFLE (Aléatoire)
- → SHUFFLE REPEAT (Rép aléatoire)
- → REPEAT OFF (Répétition off) pour quitter le mode de répétition

#### MP3/DivX/Windows Media™ Audio

- REPEAT TRACK (Répéter plage)
- → REPEAT ALL / FOLDER (Répéter tout/ dossier)
- $\rightarrow$  SHUFFLE (Aléatoire)
- → REPEAT OFF (Répétition off) pour quitter le mode de répétition

#### *Conseil:*

*– Il est impossible de répéter la lecture sur les VCD lorsque le mode PBC est activé.*

#### **Programmation des plages d'un disque**

(non disponible pour les Picture CD/CD-MP3) Vous pouvez lire le contenu d'un disque dans l'ordre que vous souhaitez en programmant l'ordre des plages à lire.

# **Français**

#### A Appuyez sur la touche **SELECT/PROGRAM** de la télécommande.

 $\rightarrow$  Le menu de programmation s'affiche.

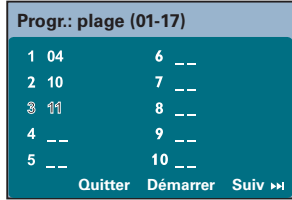

**2** Introduisez un numéro de plage/chapitre à l'aide des **touches numérotées 0-9**.

- C Déplacez le curseur vers la position suivante à l'aide des flèches.
- z Si le nombre total de plages est supérieur à dix, sélectionnez { **Suiv** } à l'écran et appuyez sur OK (ou appuyez sur la touche  $\blacktriangleright$  de la télécommande) pour passer à la page de programmation suivante.
- Pour supprimer une plage ou un chapitre du menu de programmation, sélectionnez-le, puis appuyez sur **OK**.
- D Ensuite, sélectionnez { **Démarrer** } à l'écran, puis appuyez sur **OK** pour démarrer la lecture.

 $\rightarrow$  La lecture démarre à la plage sélectionnée dans la séquence programmée.

E Pour quitter le menu de programmation, sélectionnez { **Quitter** } dans le menu, puis appuyez sur **OK**.

#### **Autres fonctions de lecture de disques vidéo (DVD/VCD/SVCD)**

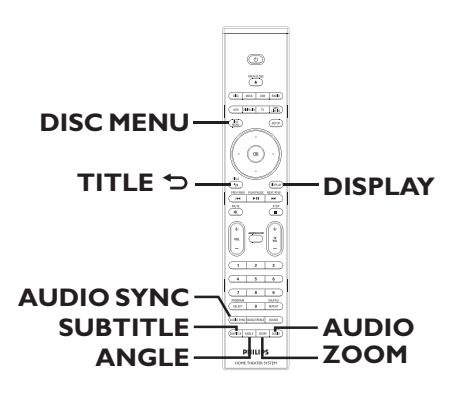

#### **Remarque:**

les fonctions décrites dans cette section peuvent ne pas être accessibles pour certains disques. Reportez-vous toujours aux instructions fournies avec les disques.

#### **Utilisation du menu du disque**

Selon le format du disque chargé, il est possible qu'un menu s'affiche à l'écran du téléviseur.

**Pour sélectionner une fonction de lecture ou une autre option:**

Utilisez les flèches ou les **touches numérotées 0-9** de la télécommande, puis appuyez sur **OK** pour démarrer la lecture.

#### **Pour accéder au menu ou pour le quitter:**

Appuyez sur la touche **DISC MENU** de la télécommande.

#### **Affi chage des informations de lecture**

Cette unité affiche des informations sur la lecture du disque (par exemple, le numéro de chapitre ou de titre, le temps de lecture écoulé, la langue son ou de sous-titrage). Certaines opérations peuvent être réalisées sans interrompre la lecture.

A Appuyez sur la touche **DISPLAY** pendant la lecture.

DVD

 $\rightarrow$  La liste des informations disponibles sur le disque s'affiche à l'écran du téléviseur.

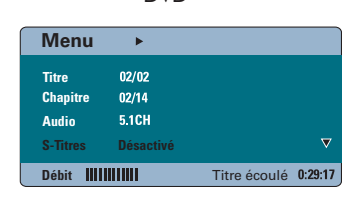

#### VCD/SVCD

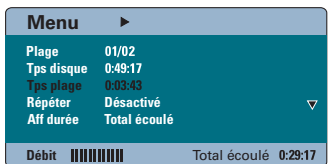

- **B** Appuyez sur les flèches haut/bas pour afficher les informations, puis appuyez sur **OK** pour y accéder.
- C Saisissez un numéro ou une heure à l'aide des **touches numérotées 0-9** ou sélectionnez une option à l'aide des flèches haut/bas.
- **4** Appuyez sur OK pour confirmer.  $\rightarrow$  La lecture commence à l'heure choisie ou au titre/chapitre/plage sélectionné(e).

#### **Zoom avant/arrière**

Cette option vous permet de réaliser un zoom avant/arrière ou de vous déplacer dans l'image affichée à l'écran du téléviseur.

A Lors de la lecture, appuyez plusieurs fois sur la touche **ZOOM** pour sélectionner différents facteurs de zoom.

 $\rightarrow$  La lecture continue.

- **2** Déplacez-vous dans l'image obtenue à l'aide des flèches.
- C Appuyez plusieurs fois sur **ZOOM** pour rétablir la taille d'origine.

#### Modification de la langue de sous**titrage**

Cette fonction est accessible uniquement si les DVD proposent plusieurs langues de soustitrage. Vous pouvez modifier la langue pendant la lecture d'un DVD.

Appuyez plusieurs fois sur la touche **SUBTITLE** pour sélectionner les différentes langues de sous-titrage.

#### **Changement d'angle de vue**

Cette fonction est accessible uniquement si le DVD propose des séquences enregistrées selon différents angles de vue. Vous pouvez ainsi changer de perspective lors du visionnage d'un film.

 $\bullet$  Si l'icône en forme de caméra s'affiche à l'écran du téléviseur, appuyez plusieurs fois sur la touche **ANGLE** pour sélectionner les différents angles de vue disponibles.

#### **Modification de la langue son**

Cette fonction est accessible uniquement si le DVD propose plusieurs langues son ou si le VCD dispose de canaux audio multiples.

z Appuyez plusieurs fois sur **AUDIO** pour sélectionner les langues son disponibles.

#### Pour les VCD - modification du canal **audio**

z Appuyez plusieurs fois sur **AUDIO** pour sélectionner les canaux audio disponibles fournis par le disque [STEREO (STÉRÉO), MONO LEFT (MONO GAUCHE), MONO RIGHT (MONO DROITE) ou MIX MONO (Mono mixte)].

#### **Réglage du temps de retard de la lecture audio**

Cette fonction vous permet de régler le temps de retard audio lorsque la lecture vidéo est plus lente que le flux audio, entraînant une mauvaise synchronisation. Les problèmes de synchronisation causés par un retard vidéo ne se résolvent qu'en retardant le flux audio pour qu'il corresponde au retard vidéo.

#### **Appuyez sur AUDIO SYNC.**

**2** Dans les cinq secondes, réglez le temps de retard (0-150 ms) de la sortie audio à l'aide des touches  $VOL + -$ .

 $\rightarrow$  Si vous n'utilisez pas le bouton de réglage du volume dans les cinq secondes, il reprendra sa fonction normale de réglage du volume.

#### **Contrôle de lecture (VCD uniquement)**

La fonction PBC (Contrôle de lecture) vous permet de lire les CD vidéo de manière interactive, par le biais du menu qui s'affiche à l'écran. Cette fonction est également accessible via le menu { Page Préférences }.

#### **Pour les VCD dotés de la fonction PBC (contrôle de lecture - version 2.0 uniquement)**

- En cours de lecture, appuyez sur la touche **TITLE**  $\bigcirc$  pour retourner au menu des titres du disque ou au menu principal.
- En cours de lecture, appuyez sur la touche **DISC MENU** pour activer ou désactiver le mode PBC.

#### **Lecture d'un disque MP3/WMA**

Cette unité lit la plupart des fichiers MP3 et Windows Media™ Audio enregistrés sur un disque inscriptible ou un CD acheté dans le commerce.

#### **Avant de commencer...**

Allumez le téléviseur et réglez-le sur le canal d'entrée vidéo adéquat. Consultez la section 'Recherche du canal vidéo adéquat'.

**A** Insérez un disque MP3/WMA.

 $\rightarrow$  Le délai de lecture du disque peut excéder 30 secondes en raison de la complexité de la configuration des répertoires/fichiers.  $\rightarrow$  Le menu du disque apparaît à l'écran du téléviseur.

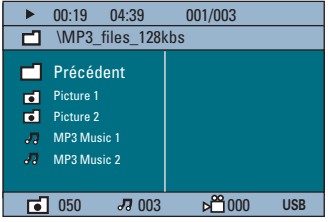

**2** Si le menu principal du disque comporte plusieurs dossiers, utilisez les flèches haut/bas pour sélectionner le dossier de votre choix, puis appuyez sur **OK** pour l'ouvrir.

G Sélectionnez une plage ou un fichier à l'aide des fl èches haut/bas, puis appuyez sur **OK** pour lancer la lecture.

 $\rightarrow$  La lecture commence à partir du fichier sélectionné et se poursuit jusqu'au dernier fichier du dossier.

En cours de lectur:

- Appuyez sur  $\left| \right| \leftarrow$  pour lire une autre plage ou un autre fichier dans le dossier en cours.
- Maintenez la touche  $\blacktriangleleft$ / $\blacktriangleright$  enfoncée pour rechercher rapidement une plage vers l'avant ou vers l'arrière.
- Pour sélectionner un autre dossier dans le disque en cours, appuyez sur la flèche haut afin de retourner au menu racine.
- Appuyez plusieurs fois sur **REPEAT/ SHUFFLE** pour accéder aux différents modes de lecture.
- 4 Pour arrêter la lecture, appuyez sur la touche .

#### *Conseils:*

*– Pour ignorer le menu de dossiers lors du chargement d'un disque MP3/JPEG, réglez le paramètre MP3/JPEG NAV de la page Preference Setup (Réglages préférences) sur { Sans menu }. – L'appareil ne lit que la première session des CD multisessions.*

*– Il est normal que des 'sauts' se produisent parfois lorsque vous écoutez un disque MP3/WMA en raison de la mauvaise qualité des contenus numériques téléchargés sur Internet.*

*– Si le nom de la piste MP3/WMA (ID3) ou de l'album comporte des caractères spéciaux, il se*  peut qu'il ne s'affiche pas correctement à l'écran *car ces caractères ne sont pas pris en charge par l'unité.*

#### Lecture d'un fichier d'images **JPEG (diaporama)**

#### **Avant de commencer...**

Allumez le téléviseur et réglez-le sur le canal d'entrée vidéo adéquat. Consultez la section 'Recherche du canal vidéo adéquat'.

Insérez un CD photo JPEG (Kodak Picture CD, JPEG).

 $\rightarrow$  Dans le cas d'un disque Kodak, le diaporama se lance automatiquement.  $\rightarrow$  Dans le cas d'un disque JPEG, le menu d'images s'affiche à l'écran du téléviseur. Appuyez sur la touche **>II** pour démarrer la lecture du diaporama.

#### *Conseil:*

*– Il est possible que l'unité mette davantage de*  temps pour afficher le contenu du disque à l'écran *du téléviseur en raison du nombre élevé de chansons/d'images qu'il contient.*

#### **Formats de fichiers pris en charge:**

- L'extension du fichier doit être "\*.JPG' et non '\*.JPEG'.

- Cette unité affiche uniquement les photos numériques au format JPEG-EXIF, généralement utilisé par la quasi-totalité des

appareils photo numériques. Il ne peut pas afficher de Motion JPEG, JPEG progressif et autres formats JPEG, d'images à d'autres formats ou des clips sonores associés à des images.

#### **Fonction d'aperçu**

Appuyez sur la touche **p**endant la lecture.  $\rightarrow$  Douze miniatures s'affichent à l'écran du téléviseur.

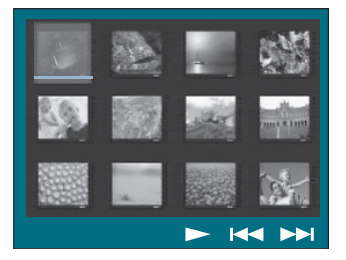

- **B** Appuyez sur les touches  $\blacktriangleleft$  /  $\blacktriangleright$  pour afficher les photos des pages précédente/ suivante.
- C Sélectionnez une des photos à l'aide des fl èches, puis appuyez sur **OK** pour démarrer la lecture.
- **4** Appuyez sur **DISC MENU** pour retourner au menu du Picture CD.

#### **Zoom picture**

- A Lors de la lecture, appuyez plusieurs fois sur la touche **ZOOM** pour sélectionner différents facteurs de zoom.
- **2** Déplacez-vous dans l'image obtenue à l'aide des flèches.

#### **Rotation/inversion de l'image**

- En cours de lecture, pivotez ou inversez l'image à l'écran du téléviseur à l'aide des flèches.
	- Flèche haut: inversion verticale de l'image.
	- Flèche bas: inversion horizontale de l'image.
	- Flèche gauche: rotation de l'image dans le sens anti-horaire.
	- Flèche droite: rotation de l'image dans le sens horaire.

#### Lecture simultanée de fichiers **musicaux MP3/WMA et d'images JPEG**

Vous pouvez créer un diaporama musical si le disque contient des fichiers MP3/WMA et des fichiers d'image JPEG.

- **A** Insérez un disque MP3/WMA contenant des fichiers audio et d'images.
- **B** Sélectionnez une plage dans le menu, puis appuyez sur **>II** pour démarrer la lecture.
- <sup>6</sup> Pendant la lecture de fichiers, sélectionnez un dossier d'images dans le menu du disque à l'aide des flèches, puis appuyez sur **>II**.  $\rightarrow$  Les fichiers d'image sont lus jusqu'à la fin du dossier.

 $\rightarrow$  L'appareil continue de lire la musique et la répète si la fin de l'album, liste de lecture ou piste est atteinte.

4 Pour arrêter la lecture simultanée, appuyez sur **DISC MENU**, puis sur ...

#### **Lecture d'un disque DivX**

Cette unité prend en charge la lecture de films DivX que vous pouvez copier depuis votre ordinateur sur un disque inscriptible. Consultez la section 'Options du menu de configuration - { Page Réglages généraux -Code DivX(R) VOD }' pour plus d'informations.

- **A** Insérez un disque DivX.
- **2** Déplacez-vous à l'aide des flèches jusqu'au titre que vous souhaitez lire.
- **C** Appuyez sur la touche II pour lancer la lecture.

En cours de lecture:

- Si le disque DivX propose des sous-titres en plusieurs langues, vous pouvez appuyer sur la touche **SUBTITLE** de la télécommande pour modifier la langue de sous-titrage.
- Si le titre DivX propose différentes pistes audio, vous pouvez appuyer sur la touche **AUDIO** de la télécommande pour changer le flux audio.
- Utilisez les flèches gauche/droite de la télécommande pour effectuer une recherche rapide vers l'avant ou vers l'arrière.
- Uniquement pour les DivX Ultra, appuyez sur **DISPLAY** pour afficher les informations vidéo.

#### *Conseils:*

*– Les fi chiers de sous-titres portant les extensions .srt, .smi, .sub, .ssa, .ass sont pris en charge mais n'apparaissent pas dans le menu de navigation*  des fichiers.

*– Le nom du fi chier de sous-titres doit être identique au nom de fichier du film.* 

*– Les sous-titres ne peuvent comporter qu'un maximum de 45 caractères environ.*

# **Lecture - GoGear/iPod**

#### **Lecture de musique à partir de lecteurs GoGear/iPod compatibles**

*(fonction facultative, non disponible en Europe)*

Cette unité peut lire la musique contenue dans votre GoGear Philips/iPod Apple grâce à la station d'accueil Philips HTD7001 (fonction facultative, disponible dans certains pays). Vous bénéficiez ainsi de l'excellente qualité sonore du système d'enceintes.

#### **La station d'accueil Philips HTD7001 prend en charge la gamme de GoGear/ iPod suivante:**

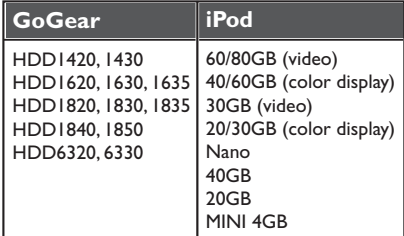

#### **Avant de commencer...**

Préparez la station d'accueil Philips HTD7001 en connectant l'adaptateur pour station d'accueil correspondant à la station. Reportezvous au manuel d'utilisation de la station d'accueil pour plus d'informations.

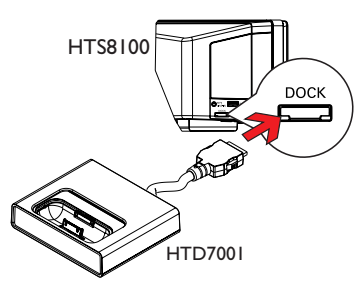

- A Branchez la station d'accueil sur la prise **DOCK** de l'unité (comme indiqué sur l'illustration ci-dessus).
- **2** Allumez votre GoGear ou iPod avant de le placer sur la station d'accueil correspondante.

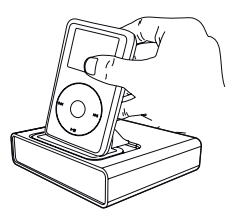

- C Appuyez sur la touche **DOCK** de la télécommande pour faire basculer l'unité en mode DOCK (Station d'accueil).  $\rightarrow$  Le message 'GOGEAR DOCKED' (GoGear connecté) ou 'IPOD DOCKED' (iPod connecté) apparaît sur l'afficheur si l'appareil est détecté et pris en charge.
- 4 Démarrez la lecture sur votre GoGear/iPod.
- Le contrôle de la lecture s'effectue par défaut sur le GoGear/iPod et se nomme 'Simple Control mode' (mode Contrôle simple). Vous pouvez toutefois utiliser la télécommande de l'unité pour contrôler les fonctions de lecture de base telles que PLAY, PAUSE, OK, STOP, NEXT/FFW et PREV/REW.
- Pour les iPod uniquement, appuyez sur la touche **DISPLAY** de la télécommande pour passer de 'Simple Control mode' (mode Contrôle simple) à 'Extended Control mode' (mode Contrôle étendu).

#### **Extended Control Mode (mode Contrôle étendu)**

*disponible uniquement pour l'iPod*

Dans ce mode, les touches de commande de l'iPod sont désactivées. Vous pouvez afficher les contenus musicaux à l'écran du téléviseur et utiliser la télécommande de l'unité pour naviguer parmi les listes de lecture et les contenus musicaux.

#### *Conseils:*

*– La station d'accueil Philips HTD7001 a été spécifi quement conçue pour cette unité. Ne l'utilisez pas avec un autre appareil.* 

*– La lecture de photos et de vidéos à partir d'un appareil compatible iPod est possible si vous connectez la sortie vidéo de la station d'accueil sur votre téléviseur. Le contrôle de la lecture est uniquement possible sur l'iPod.* 

*– La batterie du GoGear ou de l'iPod connecté se charge automatiquement dès que l'unité est sous tension et que la station d'accueil est connectée.*

# **Lecture - périphérique USB**

#### **Lecture à partir d'un lecteur fl ash USB ou d'un lecteur de carte mémoire USB**

Cette unité vous permet de lire des fichiers de données (JPEG, MP3 Windows Media™ Audio ou DivX) provenant d'un lecteur flash USB ou d'un lecteur de carte mémoire USB. Il est par contre impossible de modifier ou de copier un fichier de données.

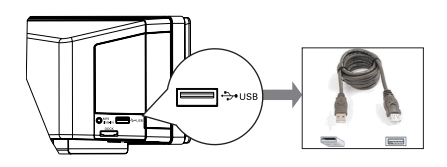

- **A** Connectez le lecteur flash USB ou le lecteur de carte mémoire USB directement au port **USB** de l'unité.
- <sup>2</sup> Un message s'affiche à l'écran du téléviseur pendant 5 (cinq) secondes une fois le périphérique détecté.

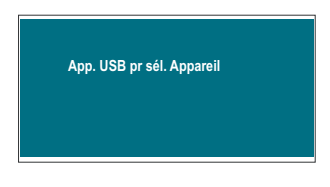

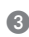

C Appuyez sur la touche **USB** de la télécommande pour accéder aux données du lecteur.

 $\rightarrow$  Dans le cas d'un lecteur de cartes multiformat, une seule des cartes connectées

peut être lue à la fois.

 $\rightarrow$  Le nombre de périphériques peut varier selon le lecteur de carte.

- 4 Sélectionnez le fichier à lire, puis appuyez sur  $H<sub>u</sub>$
- **•** Pour plus d'informations sur la lecture, reportez-vous aux chapitres 'Lecture d'un MP3/WMA', 'Lecture d'un fichier d'image IPEG (diaporama)' ou 'Lecture d'un disque DivX'.
- E Avant de retirer le périphérique USB, appuyez sur la touche **pour arrêter la lecture ou sur DISC** pour basculer en mode disque.

#### *Conseils:*

*– Le port USB ne prend pas en charge la connexion d'autres périphériques USB, à l'exception des lecteurs flash USB et des lecteurs de carte mémoire USB.*

*– Si le périphérique USB n'est pas compatible avec le port USB, vous devrez utiliser un câble d'extension adéquat.*

*– Le contenu du périphérique USB peut uniquement être lu.*

*– La lecture des contenus protégés contre la copie est impossible.*

# **Lecture - autres lecteurs audio**

#### **Lecture à partir d'autres lecteurs audio portables**

Lorsque vous connectez votre lecteur audio portable à cette unité, vous bénéficiez d'une incomparable immersion sonore grâce au système d'enceintes. Cependant, le contrôle de la lecture n'est possible que sur le lecteur audio portable.

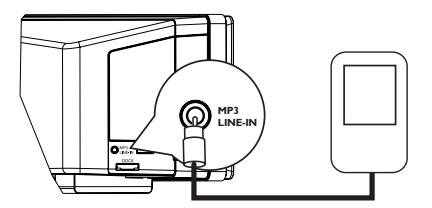

- A Reliez la sortie casque du lecteur audio portable à l'entrée **MP3 LINE-IN** de l'unité à l'aide du câble MP3 LINE-IN fourni.
- B Appuyez sur la touche **MP3 LINE-IN** de la télécommande.
- C Lancez la lecture sur le lecteur audio portable.  $\rightarrow$  La musique est diffusée par les enceintes.
- 4 Pour arrêter la lecture, appuyez sur la touche STOP du lecteur audio portable.

#### *Conseil:*

*– Si vous changez la source d'entrée à l'aide de l'une des touches de sélection de la source (par ex. DISC, USB, RADIO), appuyez sur la touche STOP du lecteur audio portable pour arrêter la lecture.*

# **Options du menu de configuration**

#### **Accès au menu de configuration**

Cette configuration système s'effectue via le téléviseur et vous permet de personnaliser l'unité en fonction de vos besoins.

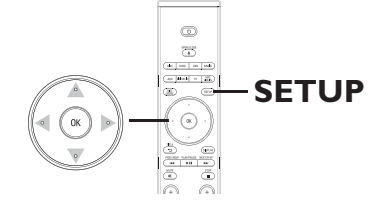

- A En mode disque, appuyez sur la touche **SETUP** de la télécommande.  $\rightarrow$  Le menu de configuration s'affiche.
- B Sélectionnez l'une des options du menu de configuration à l'aide des flèches gauche/droite, puis appuyez sur **OK**.

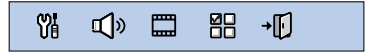

- $\bullet$  Si vous ne parvenez pas à accéder à la { Page Préférences }, appuyez sur **SETUP** pour quitter le menu. Ensuite, appuyez deux fois sur  $\blacksquare$  avant d'appuyer à nouveau sur **SETUP**.
- **C** Sélectionnez une option de configuration à l'aide des flèches haut/bas, puis appuyez sur la flèche bas pour y accéder.
- 4 Sélectionnez le paramètre que vous souhaitez modifier, puis appuyez sur OK pour confirmer votre choix et revenir à la rubrique précédente.

 $\rightarrow$  Les instructions et explications portant sur les options sont présentées dans les pages suivantes.

 $\rightarrow$  Une option de menu grisée signifie que la fonction n'est pas disponible ou qu'elle ne peut pas être modifiée à ce stade.

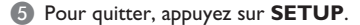

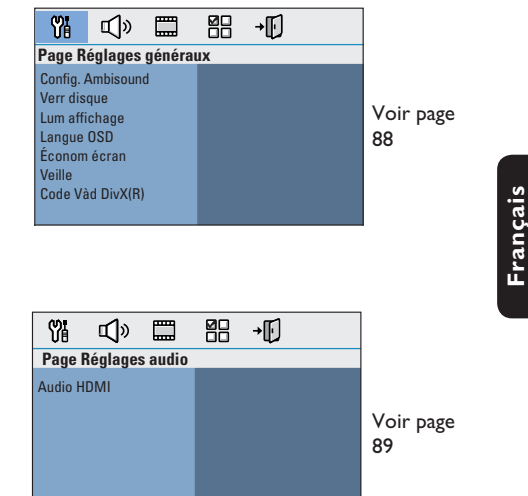

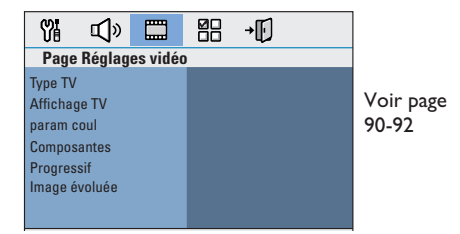

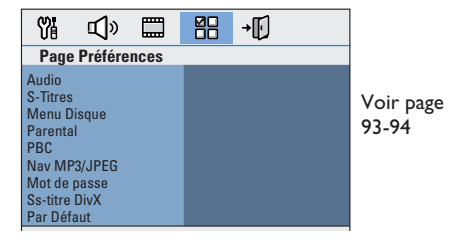

# **Options du menu de configuration (suite)**

Page Réglages généraux *(les options soulignées sont les paramètres par défaut)* **Config. Ambisound Verr disque Lum affichage Langue OSD Économ écran Veille Code Vàd DivX(R)** Accédez aux options de réglage des enceintes. { **Acoustique pièce** } – Sélectionnez le type des murs de la pièce. { **Position pièce** } – Sélectionnez la position dans la pièce. { **Hauteur** } – Sélectionnez la hauteur d'installation. { **Distance** } – Sélectionnez la distance par rapport à la position d'écoute. Tous les disques ne disposent pas de niveaux de verrouillage parental. Il est possible d'interdire la lecture d'un disque particulier en le verrouillant. Vous pouvez verrouiller jusqu'à 40 disques. { **Verrouiller** } – Permet de bloquer la lecture du disque en cours. Ainsi, l'accès au disque verrouillé nécessite la saisie d'un code à quatre chiffres. Le mot de passe par défaut est '0000' (voir { Page Réglages préférences - Mot de passe }). { **Déverrouiller** } – Tous les disques peuvent être lus. Sélectionnez la luminosité de l'afficheur de l'unité. { **100%** } – Luminosité maximale. { **70%** } – Luminosité moyenne. { **40%** } – Luminosité faible. Ce réglage éteint tous les voyants et toutes les icônes sur l'afficheur avant de cette unité. Sélectionnez la langue d'affichage à l'écran des menus de l'unité. L'écran de veille permet d'éviter qu'une image fixe affichée trop longtemps abîme l'écran. { **Activé** } – Active l'écran de veille après 15 minutes de suspension ou d'arrêt de la lecture. { **Désactivé** } – Désactive l'écran de veille. La fonction d'arrêt programmé permet à l'unité de passer automatiquement en mode veille à une heure prédéfinie. { **15/30/45/60 min** } – Permet de sélectionner une durée prédéfi nie pour le passage automatique en mode veille de l'unité. { **Désactivé** } – Désactive le mode veille. Philips vous fournit le code d'enregistrement DivX® VOD (vidéo à la demande) permettant de louer et d'acheter des vidéos via le service DivX® VOD sur le site www.divx.com/vod. Les vidéos téléchargées via le service DivX® VOD peuvent uniquement être lues sur cette unité.

Appuyez sur la flèche droite pour obtenir le code d'enregistrement, puis appuyez sur **OK** pour quitter l'écran.

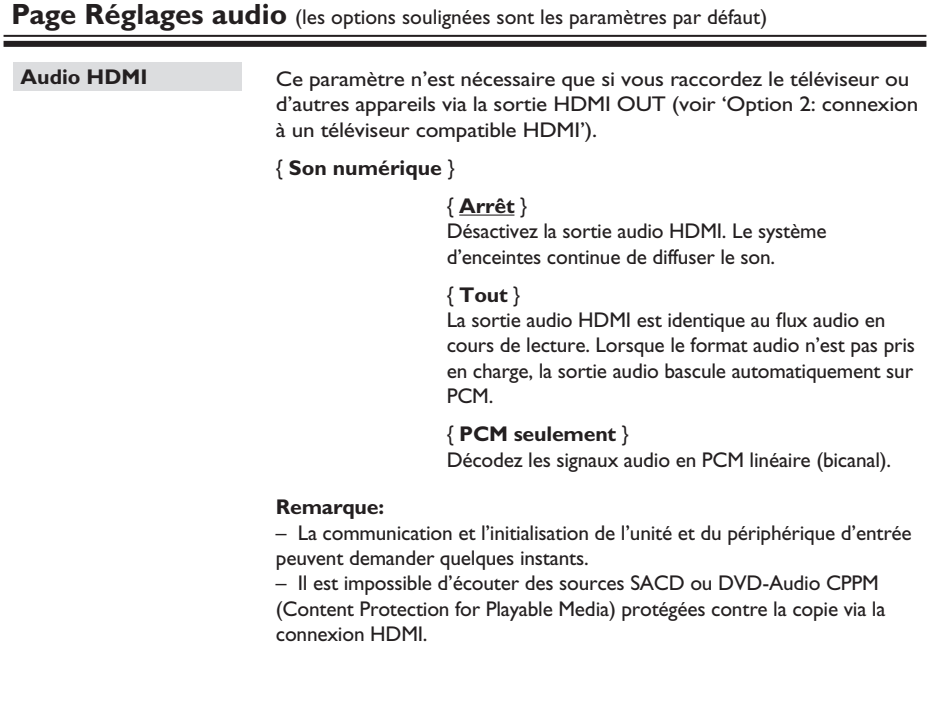

**Français**

# **Options du menu de configuration (suite)**

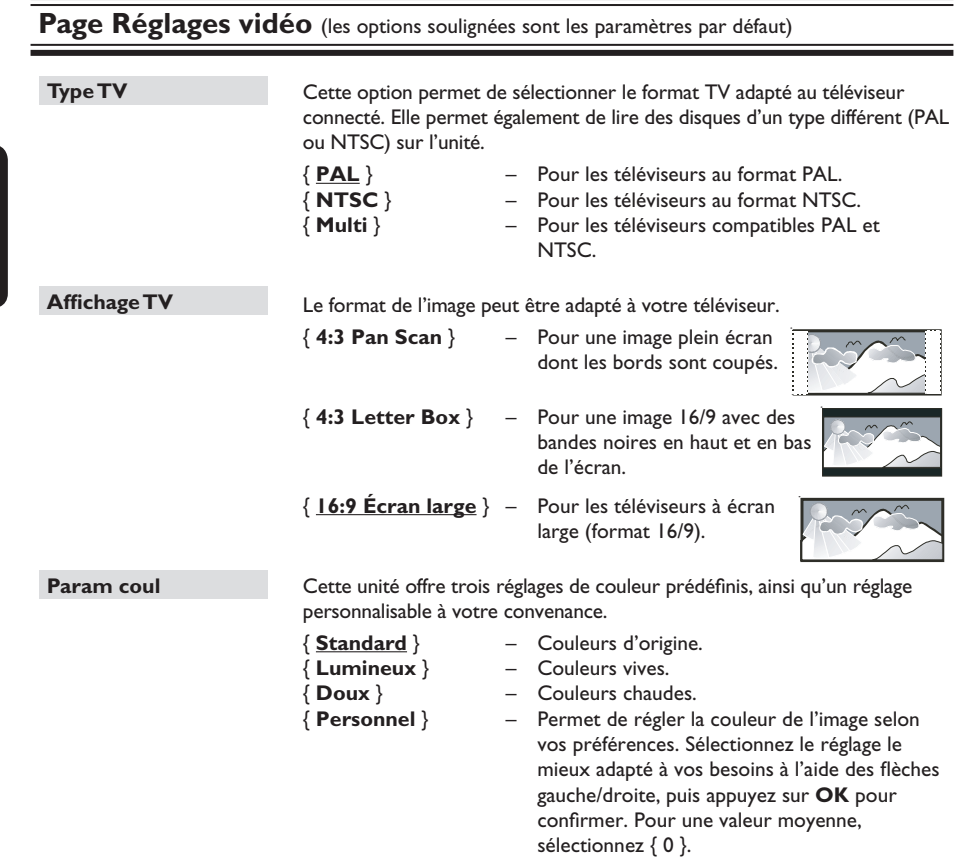

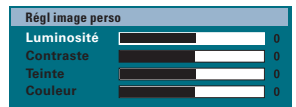

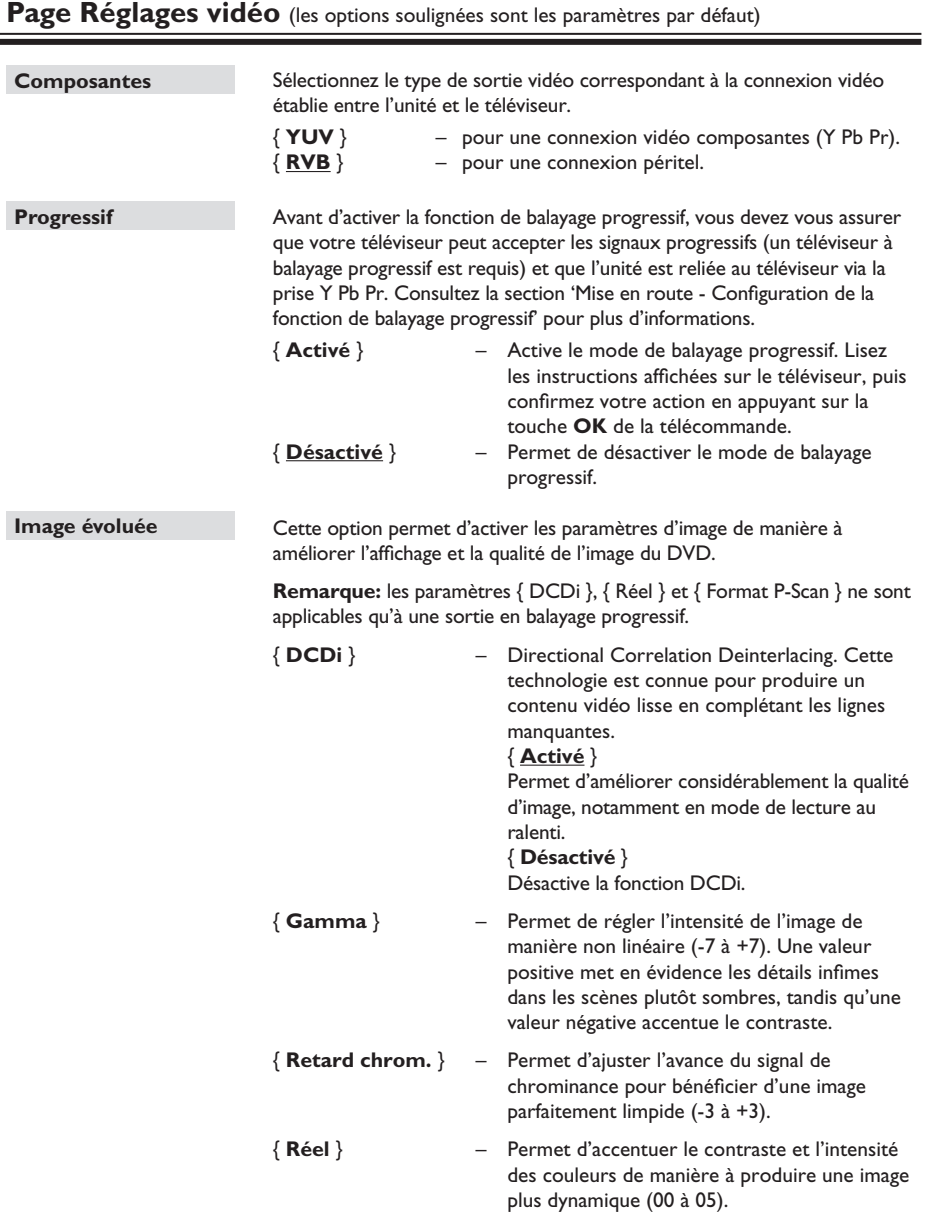

# **Options du menu de configuration (suite)**

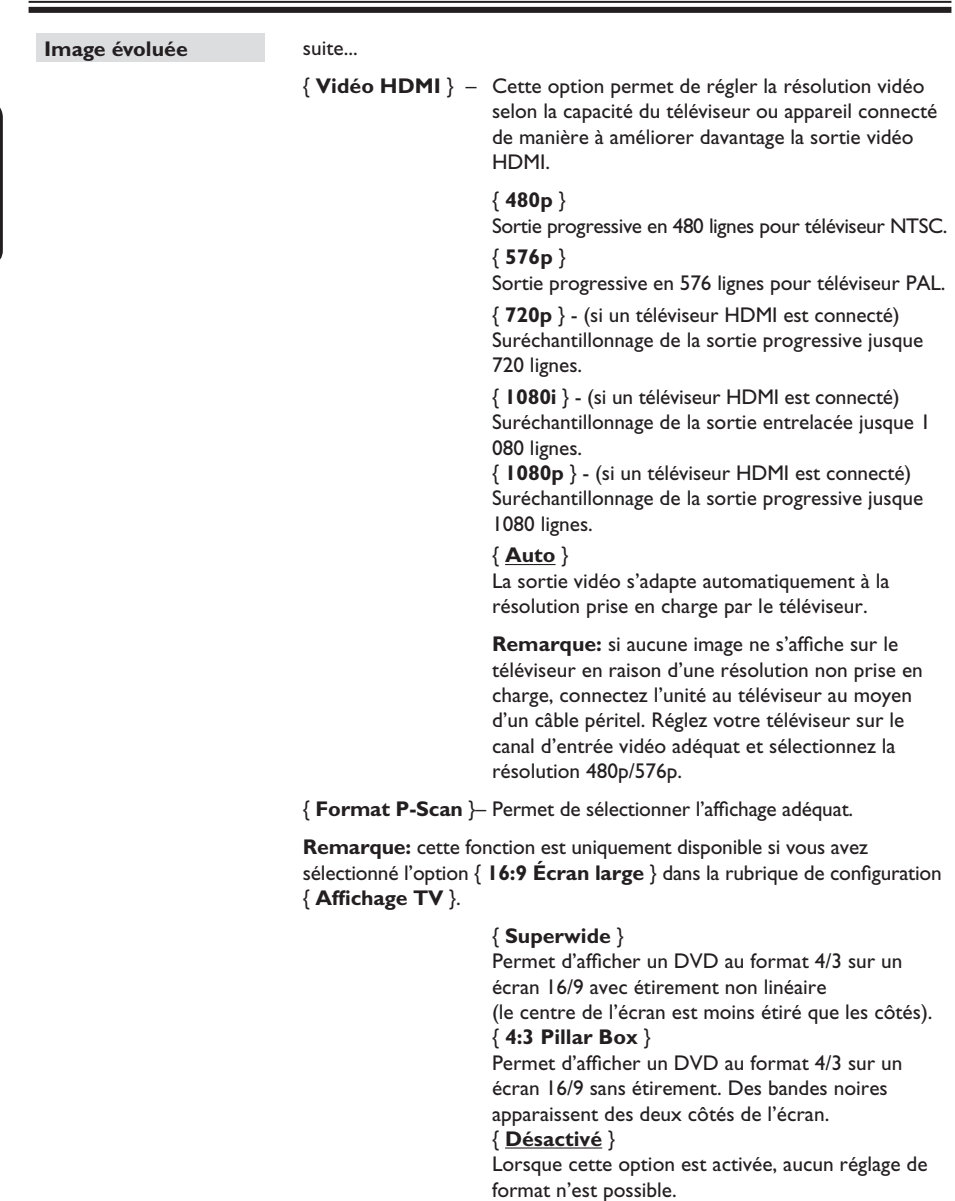

## Page Réglages vidéo (les options soulignées sont les paramètres par défaut)

 **Remarque:** l'option { Superwide } est uniquement applicable pour les résolutions 720p, 1080i et 1080p.

#### **Page Réglages préférences** (les options soulignées sont les paramètres par défaut) Sélectionnez la langue son de votre choix pour les DVD offrant une bandeson en plusieurs langues ou pour les VCD disposant de plusieurs canaux audio. Sélectionnez la langue de sous-titrage pour la lecture des DVD. Sélectionnez la langue des menus du DVD par défaut. **Remarque:** si la langue son/de sous-titrage/des menus sélectionnée n'est pas disponible sur le DVD, la langue par défaut du disque est utilisée. Cette option empêche l'accès aux disques qui ne correspondent pas aux critères que vous avez définis. Cette option ne s'applique qu'aux DVD pour lesquels un niveau de contrôle parental a été défini, que ce soit pour le disque entier ou pour certaines scènes. 1) Sélectionnez un niveau compris entre 1 et 8 à l'aide des flèches haut/ bas, puis appuyez sur **OK**. 2) À l'aide des **touches numérotées 0-9** de la télécommande, entrez le code à quatre chiffres. **Remarques:**  – Les niveaux varient d'un pays à l'autre ('**1**' étant considéré comme le plus anodin et '**8**' comme le plus choquant). Sélectionnez '**8**' pour désactiver le contrôle parental et autoriser la lecture de tous les disques. – Le niveau de contrôle parental peut ne pas être défini sur certains DVD même s'il est indiqué sur la pochette du disque. La fonction de niveau de contrôle parental n'empêche pas la lecture de ces disques. Les VCD, SVCD et CD ne sont pas dotés d'indicateurs de niveau: le contrôle parental n'a donc aucune incidence sur ces disques. – Les DVD dont le niveau de contrôle est supérieur au niveau sélectionné ne pourront pas être lus à moins d'entrer le code à quatre chiffres. La fonction Play Back Control (Contrôle de la lecture) n'est disponible que sur les disques VCD/SVCD. Cette fonction vous permet de lire les CD vidéo (2.0) de manière interactive, par le biais du menu qui s'affiche à l'écran. { **Activé** } – Le cas échéant, l'index s'affiche à l'écran du téléviseur après insertion d'un VCD/SVCD. { **Désactivé** } – Le VCD/SVCD ignore l'index et lit directement le disque depuis le début. Le navigateur MP3/JPEG ne peut être défini que si le disque a été enregistré avec un menu. Il vous permet de sélectionner différents menus pour faciliter la navigation. { **Sans Menu** } - Permet d'afficher tous les fichiers du CD-MP3/Picture CD. { **Avec Menu** } - Permet d'afficher le menu des dossiers du CD-MP3/Picture CD. Remarque: cette unité ne permet d'afficher que 650 fichiers/dossiers dans **Audio S-Titres Menu Disque Parental PBC Nav MP3/JPEG**

le répertoire.

# **Options du menu de configuration (suite)**

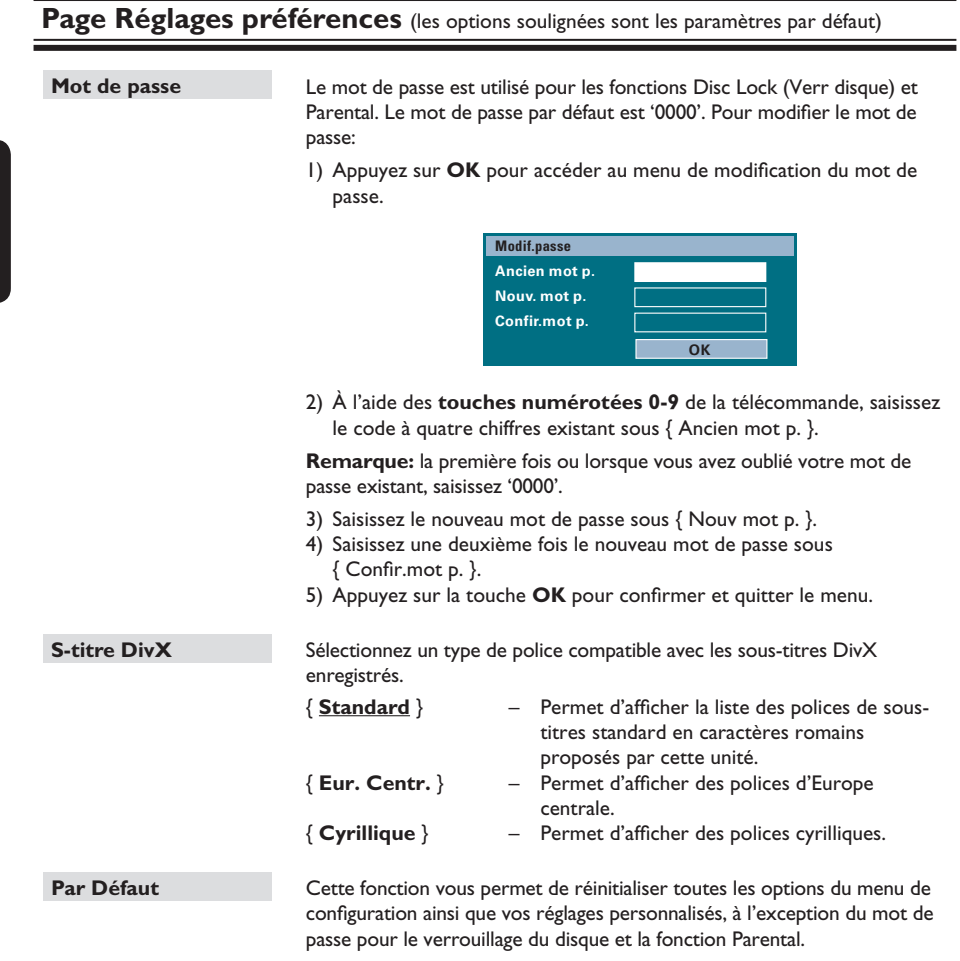

Appuyez sur OK pour confirmer le rétablissement des valeurs par défaut.

#### **Avant de commencer...**

Assurez-vous que les antennes FM et AM/MW sont connectées.

#### **Réglage des stations radio**

- **Appuyez plusieurs fois sur la touche SOURCE** jusqu'à ce que 'RADIO FM' apparaisse sur l'afficheur (ou appuyez sur la touche **RADIO** de la télécommande).
- **2** Appuyez brièvement sur les flèches gauche/ droite de la télécommande pour démarrer le réglage.

→ Le message 'SEARCH' (Recherche) > ou < apparaît sur l'afficheur jusqu'à ce qu'une station radio dont le signal est suffisant soit détectée.

C Si nécessaire, répétez l'étape B jusqu'à ce que vous ayez trouvé la station radio recherchée.

- 4 Pour un réglage plus fin dans le cas d'une réception faible, appuyez brièvement sur les flèches haut/bas plusieurs fois, jusqu'à obtention de la réception optimale.
- E Pour basculer entre les modes FM stéréo et FM mono, appuyez sur la touche **AUDIO** de la télécommande.

#### *Conseil:*

*– Si la station radio FM émet des données RDS (Radio Data System), son nom s'affiche et est mémorisé.* 

#### **Présélection des stations radio**

Vous pouvez enregistrer jusqu'à 40 stations radio FM et 20 stations radio AM dans la mémoire de l'appareil. Les stations radio peuvent être programmées de trois manières différentes:

- Installation automatique (uniquement lors de la première programmation)
- Présélection automatique
- Présélection manuelle

#### *Conseils:*

*– L'unité quitte le mode de présélection lorsque aucune touche n'a été actionnée pendant 20 secondes.*

*– Si aucun signal stéréo n'est détecté ou si moins de cinq (5) stations ont été détectées lors de l'installation, le message 'CHECK ANTENNA' (Vérifiez l'antenne) s'affiche.* 

#### **Installation automatique**

Vous serez invité à installer les stations radio lorsque vous sélectionnerez le mode 'RADIO' pour la première fois. Grâce à cette fonction, vous pouvez installer toutes les stations radio disponibles automatiquement, d'une simple pression sur une touche.

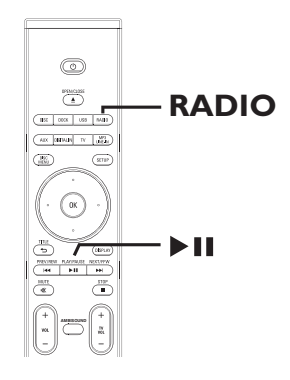

#### **Appuyez sur RADIO.**

 $\rightarrow$  Le message 'AUTO INSTALL... PRESS PLAY' (Installation automatique... Appuyez sur Play) s'affiche.

# **Utilisation de la radio (suite)**

2 Appuyez sur II.

 $\rightarrow$  L'unité commence à rechercher les stations FM, puis les stations AM.

 $\rightarrow$  Toutes les stations radio présentant un signal puissant sont mises en mémoire automatiquement.

 $\rightarrow$  Une fois l'opération terminée, la première station recherchée est diffusée.

#### **Présélection automatique**

Cette fonction permet de mémoriser ou de réinstaller toutes les présélections radio.

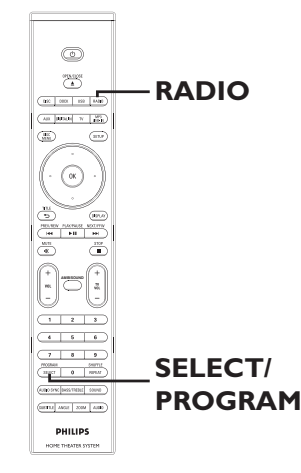

**Appuyez sur RADIO** pour sélectionner la bande 'FM' ou 'AM'.

**B** Maintenez la touche **SELECT/PROGRAM** enfoncée jusqu'à ce que le message 'INSTALLN IN PROG' (Install. prog.) apparaisse sur l'afficheur.  $\rightarrow$  Toutes les stations radio enregistrées précédemment sont remplacées.

#### **Présélection manuelle**

Cette fonction permet d'enregistrer vos stations radio préférées.

- A Recherchez la station radio de votre choix (voir 'Réglage des stations radio').
- **B** Appuyez sur **SELECT/PROGRAM**.
- **C** Appuyez sur les touches  $\left|\frac{1}{2}\right|$   $\rightarrow$  pour sélectionner le numéro de présélection que vous souhaitez attribuer à cette station radio.
- D Appuyez de nouveau sur la touche **SELECT/ PROGRAM** pour la mémoriser.

#### **Sélection d'une présélection radio**

- **Appuyez sur RADIO** pour sélectionner la bande 'FM' ou 'AM'.
- **2** Utilisez les touches  $\blacktriangleleft$  /  $\blacktriangleright$  pour sélectionner un numéro de présélection (ou utilisez les touches numérotées de la télécommande).

 $\rightarrow$  La gamme d'ondes, le numéro de présélection et la fréquence radio apparaissent sur l'afficheur.

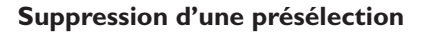

- A En mode radio, appuyez sur les touches  $|\blacktriangleleft|$  > pour sélectionner une présélection radio.
- **2** Maintenez la touche **e** enfoncée jusqu'à ce que le message 'FM/AM X DELETED' (FM/AM X supprimé) s'affiche.
	- $\rightarrow$  'X' étant le numéro de présélection.
	- $\rightarrow$  La station radio est toujours diffusée, mais
	- ne figure plus dans la liste de présélections.

 $\rightarrow$  Les autres présélections radio demeurent inchangées.

#### **Réglage du volume**

Appuyez sur les touches  $VOL$  + - pour augmenter ou diminuer le volume.  $\rightarrow$  'VOLUME MIN' correspond au volume minimum et 'VOLUME MAX' au volume maximum.

#### **Pour couper temporairement le son: •** Appuyez sur **MUTE**.

 $\rightarrow$  La lecture continue sans le son et 'VOLUME MUTED' s'affiche.

 $\rightarrow$  Pour rétablir le son, appuyez de nouveau sur **MUTE** ou augmentez le volume.

#### **Réglage du niveau des graves/ aigus**

Les fonctions graves (BASS) et aigus (TREBLE) permettent de régler les paramètres du processeur audio.

- **Appuyez sur TREBLE/BASS** pour basculer entre les modes Treble (Aigus) et Bass (Graves).
- **2** Dans les cinq secondes, réglez le niveau des graves et des aigus à l'aide des touches  $\bar{V}$ OL  $+$   $-$ .

 $\rightarrow$  Si vous n'utilisez pas le bouton de réglage du volume dans les cinq secondes, il reprendra sa fonction normale de réglage du volume.

#### **Sélection du son Surround**

#### Appuyez sur **AMBISOUND** pour sélectionner Auto, Multi-channel (Multicanal)

ou Stereo (Stéréo). Î 'Auto' est le réglage par défaut du son

Surround (recommandé). Les options 'Multichannel' (Multicanal) et 'Stereo' (Stéréo) sont sélectionnées en fonction du flux audio du contenu lu.

 $\rightarrow$  Les modes de sortie multicanaux incluent: Dolby Digital, DTS (Digital Theatre Systems) Surround et Dolby Pro Logic II.

#### **Sélection d'effets sonores numériques**

Sélectionnez un effet sonore numérique prédéfini adapté au contenu de votre disque ou destiné à améliorer le son du style musical en cours de lecture.

Appuyez sur **SOUND** pour sélectionner un effet sonore.

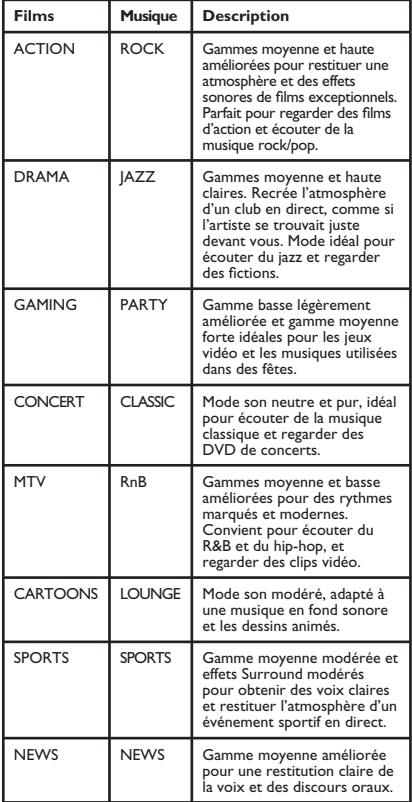

# **Autres fonctions**

#### **Installation du logiciel le plus récent**

Philips publie régulièrement des mises à niveau permettant d'optimiser l'utilisation de ses produits.

- **Français**
- A Obtenez la version du logiciel de cette unité en appuyez sur la touche **OPEN/CLOSE ≜** afin d'ouvrir le logement du disque.
- B Appuyez sur la touche **DISPLAY** de la télécommande.  $\rightarrow$  Notez les informations relatives à la version courante du logiciel.
- C Vérifiez la disponibilité d'une mise à niveau plus récente sur le site Web de Philips à l'adresse www.philips.com/support, puis gravez-la sur un CD-R.
- 4 Insérez le CD-R dans le logement du disque.  $\rightarrow$  Le logiciel s'installe automatiquement sur l'unité.

#### **Remarque:**

**Ne débranchez/n'éteignez PAS l'unité pendant la mise à niveau.**

E Lorsque le logement du disque s'ouvre, retirez le CD-R.

 $\rightarrow$  Le processus de mise à niveau du logiciel est en cours. Ne fermez pas le logement du disque et ne mettez pas l'unité hors tension.

F Attendez que le logement du disque se ferme automatiquement. Vous pouvez alors mettre l'unité hors ou sous tension.

**Français**

#### **AVERTISSEMENT**

Vous ne devez en aucun cas tenter de réparer l'unité vous-même au risque d'annuler la garantie. N'ouvrez pas l'unité: vous risquez une électrocution.

En cas de dysfonctionnement, vérifiez d'abord les points décrits ci-dessous avant de porter l'unité en réparation. Si vous êtes incapable de résoudre un problème à l'aide des explications suivantes, faites appel à votre revendeur ou à Philips.

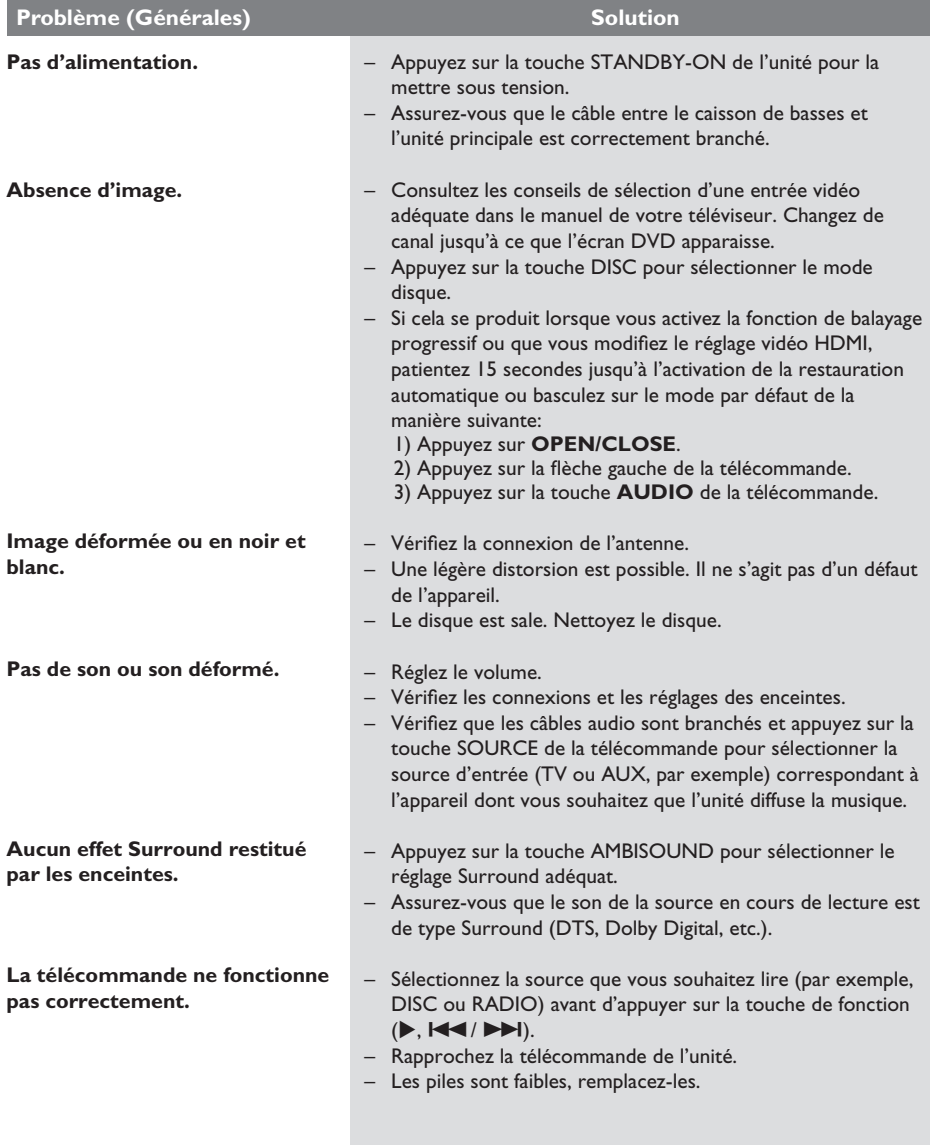

99

# **Dépannage (suite)**

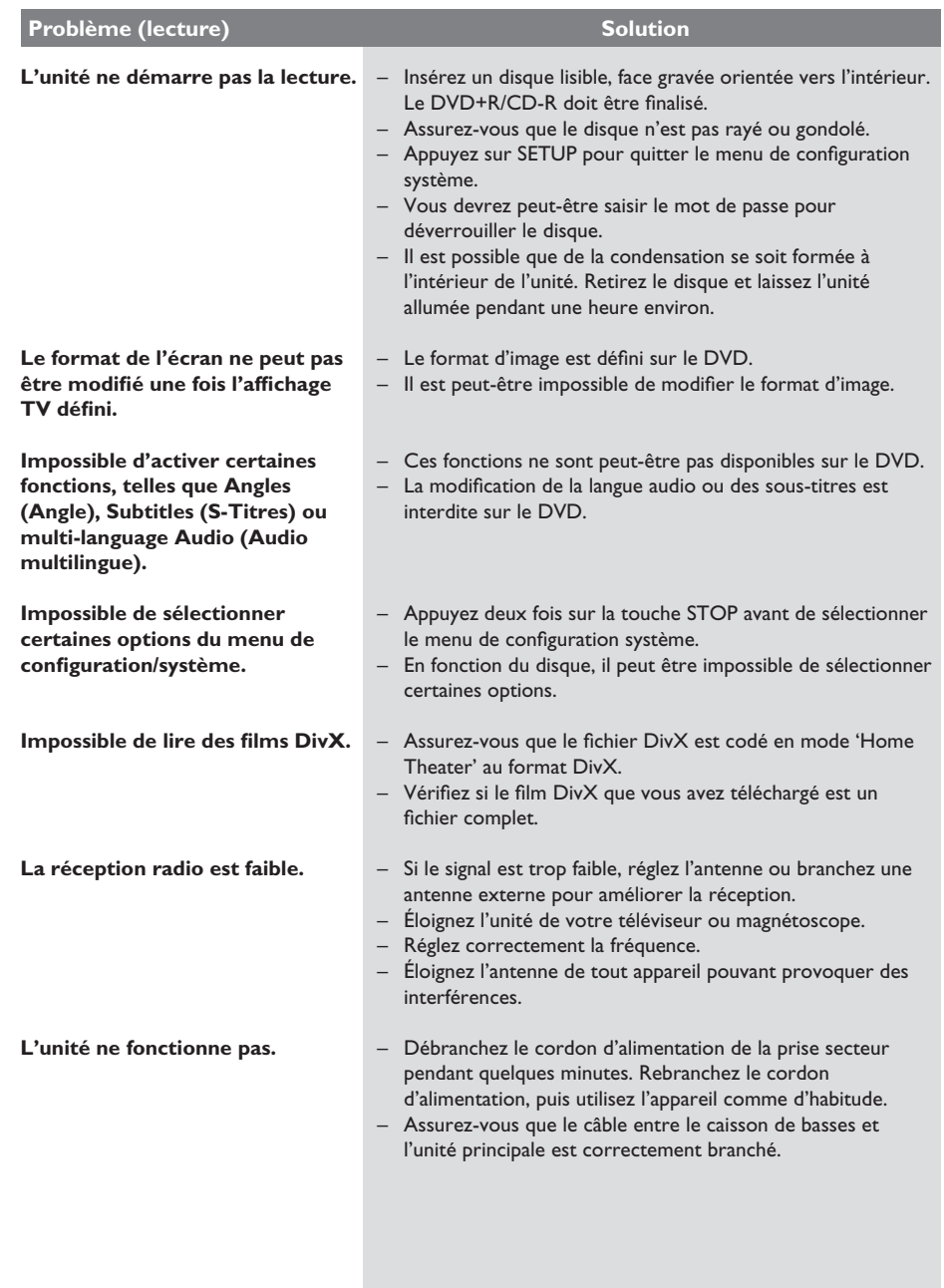

# **Dépannage (suite)**

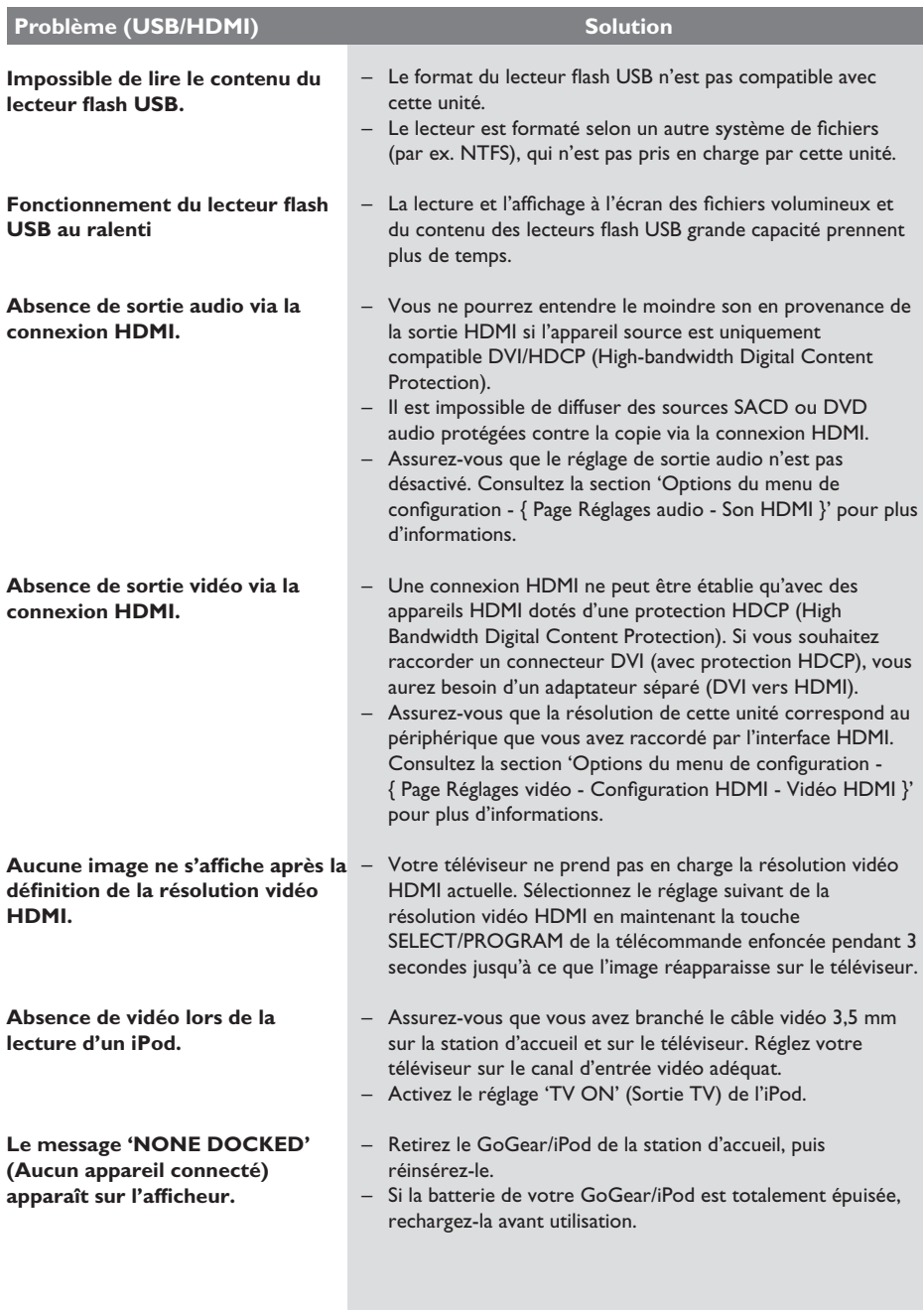

**Français**

# **Foire aux questions (USB)**

#### **Pourquoi dois-je attendre si longtemps pour voir apparaître le contenu de mon périphérique USB ?**

- Cela est peut-être dû au nombre de fichiers (> 500 fichiers/dossiers) ou à leur taille (> 1 Mo).
- Il se peut également que le périphérique contienne des fichiers incompatibles, ne pouvant être ni lus ni affichés par l'unité.

#### **Que se passe-t-il si je connecte un périphérique incompatible (comme un clavier ou une souris USB) à l'unité ?**

Cela peut provoquer une instabilité au niveau de l'unité. En pareil cas, retirez le périphérique incompatible et débranchez le cordon d'alimentation. Attendez quelques minutes avant de le rebrancher, puis remettez l'unité sous tension.

#### **Que se passe-t-il si je branche un disque dur USB ?**

Les disques durs ne sont pas pris en charge car une capacité de stockage élevée rendrait la navigation trop difficile. Transférez vos fichiers audio (MP3) et photo (JPEG) sur un lecteur flash **USB** 

#### **Pourquoi l'unité ne détecte-t-elle pas mon baladeur USB ?**

Pour pouvoir accéder au contenu de votre baladeur portable (par ex. à la liste de lecture), vous devez avoir installé son logiciel propriétaire (par ex. liste de lecture). Classe MTP non prise en charge. Prend en charge les périphériques de stockage de masse uniquement.

#### Quels types de fichiers sont pris en charge **par l'unité ?**

Nos appareils prennent uniquement en charge les systèmes FAT16 et FAT32; le système NTFS n'est pas pris en charge.

#### Pourquoi les noms de fichier ne s'affichent**ils pas de la même façon sur l'ordinateur et sur le lecteur (par ex. 'Anniversaire.jpg' devient 'Anniv~1.jpg') ?**

- La longueur des noms de fichier est limitée par le système de fichiers du périphérique (FAT16), lequel n'autorise que 8 (huit) caractères.
- L'ordinateur peut afficher les noms de fichier complets car son système d'exploitation prend en charge la conversion du système de fichiers.

#### **Puis-je lire simultanément le contenu du périphérique USB et celui d'un CD ?**

La capacité de la mémoire ne le permet pas. En outre, une interface utilisateur différente serait nécessaire pour garantir un bon fonctionnement et une utilisation conviviale.

#### **Pourquoi ne puis-je pas faire pivoter une photo stockée sur mon périphérique ?**

Pour faire pivoter les photos stockées sur votre périphérique USB, celles-ci doivent intégrer des données EXIF, stockées par la plupart des appareils photos numériques. Il est possible que ces données EXIF aient été supprimées lors de l'édition ou de la copie de la photo à partir d'un autre appareil à l'aide de logiciels d'édition.

#### **Pourquoi l'unité ne prend-elle pas en charge**  la lecture de certains fichiers audio/photo/ **vidéo ?**

Le format et le débit de codage de ces fichiers diffèrent peut-être, d'où l'impossibilité de les lire. Quant aux photos, la résolution dépasse peut-être les limites autorisées par l'unité.

# **Caractéristiques techniques**

#### **AMPLIFICATEUR**

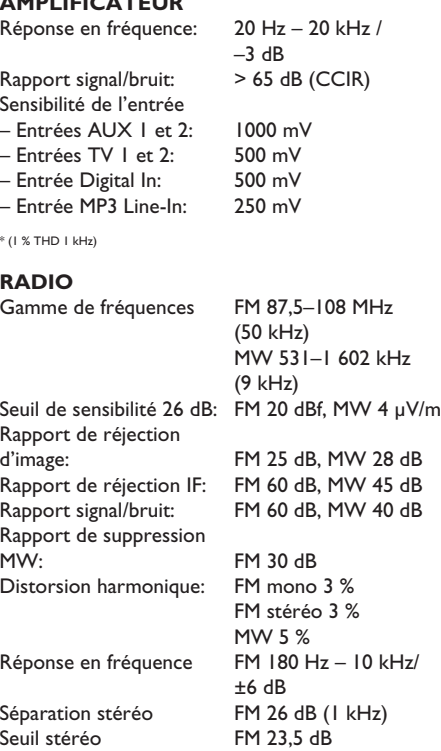

#### **LECTEUR DE DISQUES**

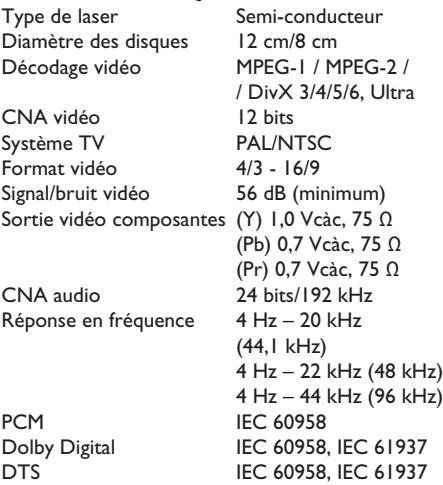

**UNITÉ PRINCIPALE** 935 x 146 x 136 mm ( $l \times H \times P$ )<br>Poids:  $7,2 \text{ kg}$ 7,2 kg<br>Système fermé

#### Système d'enceintes: **Enceinte centrale** Impédance: 4 ohms<br>Enceintes: 2 enceir 2 enceintes de graves 63  $mm (2,5") + 2$  tweeters à dôme 25 mm Réponse en fréquence: 200 Hz – 20 kHz **Enceintes Surround gauche/droite**

Impédance:<br>Enceintes: 2 enceintes à gamme étendue 63 mm (2,5") Réponse en fréquence: 200 Hz – 20 kHz

#### **CAISSON DE BASSES**

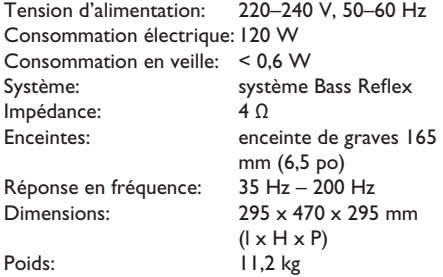

Caractéristiques sujettes à modifications sans notification préalable.

# **Glossaire**

**Son analogique:** son qui n'a pas été transformé en données chiffrées. Le son analogique est disponible lorsque vous utilisez les prises AUDIO LEFT/RIGHT. Ces prises rouges et blanches relaient le son sur deux canaux, gauche et droite.

**Format d'image:** correspond au rapport entre la longueur et la hauteur des écrans de télévision. Le rapport d'un téléviseur standard est de 4/3, tandis que celui d'un téléviseur haute définition ou à écran large est de 16/9. Le format Letterbox vous permet de bénéficier d'une image à la perspective plus large que sur un écran standard 4/3.

**Sorties AUDIO OUT:** connecteurs rouge et blanc situés à l'arrière de l'unité et qui envoient des signaux audio vers un autre système (téléviseur, stéréo, etc.).

**Débit binaire:** quantité de données utilisée pour reconstituer une séquence musicale donnée; mesurée en kilobits par seconde (Kbit/s) ou la vitesse d'enregistrement. Généralement, plus le débit binaire est élevé, plus la vitesse d'enregistrement est élevée et plus la qualité de son est élevée. Cependant, les débits binaires élevés prennent plus d'espace sur le disque.

Chapitre: partie d'un film ou d'un DVD musical, plus petite qu'un titre. Un titre est composé de plusieurs chapitres. Chaque chapitre est désigné par un numéro de chapitre qui vous permet de le localiser.

**Menu du disque:** écran permettant de sélectionner, entre autres, les images, les bandes son, les sous-titres et les angles de vue multiples d'un DVD.

**DivX:** le code DivX est une technologie de compression vidéo en attente de brevet basée sur le format MPEG-4 et développée par DivX Networks, Inc. Cette technologie réduit la taille des fichiers vidéo numériques de manière à pouvoir les télécharger sur Internet tout en conservant un niveau de qualité d'image élevé.

**Dolby Digital:** système de son Surround développé par les laboratoires Dolby et présentant six canaux de signaux audio numériques (avant gauche et droite, Surround gauche et droite, centre et caisson de basses).

**Dolby Surround Pro Logic II:** technologie de décodage de matrice avancée. Celle-ci offre une spatialité et une directionnalité de meilleure qualité aux appareils Dolby Surround, confère un champ sonore tridimensionnel ultraréaliste aux enregistrements stéréo classiques et produit un son Surround hautes performances. La programmation Surround classique est entièrement compatible avec les décodeurs Dolby Surround Pro Logic II. En outre, il sera possible d'encoder les bandes son de manière à tirer le meilleur parti de la lecture Pro Logic II, notamment grâce aux canaux Surround droit et gauche indépendants (Cet équipement est également compatible avec les décodeurs Pro Logic classiques).

**DTS:** il s'agit de l'acronyme de Digital Theatre Systems (système Home Cinéma numérique). Ce système de son Surround est différent du système Dolby Digital. Les formats ont été développés par deux sociétés distinctes.

HDMI (High-Definition Multimedia Interface): interface numérique à grande vitesse qui peut transmettre un signal vidéo haute définition non compressé et un son numérique multicanal. Elle fournit une qualité d'image et de son parfaite, totalement exempte de bruit. L'interface HDMI est entièrement rétrocompatible avec l'interface DVI. Ainsi que le requiert la norme HDMI, une connexion à des produits HDMI ou DVI dépourvus de protection HDCP (High-bandwidth Digital Content Protection) ne produit aucune sortie vidéo ou audio.

HDCP: la spécification HDCP (High-bandwidth Digital Content Protection) garantit la sécurité de la transmission de contenus numériques entre plusieurs appareils (afin d'éviter toute violation des droits d'auteur).

# **Glossaire (suite)**

**JPEG:** format d'image numérique très répandu. Système de compression de données pour les images fixes, proposé par la société Joint Photographic Expert Group, et qui permet de compresser les images à un taux très élevé tout en conservant une excellente qualité d'image. Les fichiers portent l'extension 'JPG ou JPEG'.

**MP3:** format de fichier avec système de compression de données audio. 'MP3' est l'abréviation de Motion Picture Experts Group 1 (ou MPEG-1) Audio Layer 3. Encodé au format MP3, un CD-R ou un CD-RW peut contenir approximativement 10 fois plus de musique qu'un CD classique.

**MPEG:** Motion Picture Experts Group. Ensemble de systèmes de compression pour données audio et vidéo numériques.

**Multicanal:** les DVD sont formatés de sorte que chaque bande son représente un champ sonore. La fonction multicanal se rapporte à une structure de pistes sonores dotée de trois canaux ou plus.

**PBC:** Playback Control (Contrôle de lecture). Système de navigation dans un VCD ou SVCD via des menus enregistrés sur le disque et s'affichant à l'écran. Vous bénéficiez ainsi d'une lecture et d'une recherche interactives.

**Balayage progressif:** le balayage progressif affiche deux fois plus d'images par secondes qu'un téléviseur classique. Il offre une meilleure résolution d'image et une meilleure qualité.

**Code régional:** système permettant de lire des disques uniquement dans la région indiquée. Cet appareil ne lit que les disques compatibles avec son code de région. Pour connaître le code de région de votre appareil, reportez-vous à l'étiquette du produit. Certains disques sont compatibles avec plusieurs régions (ou avec TOUTES les régions).

**Surround:** système de création de champs sonores en trois dimensions d'un grand réalisme, grâce à plusieurs enceintes entourant l'auditeur.

Titre: section la plus longue d'un film ou d'une séquence musicale sur un DVD. À chaque titre correspond un numéro qui vous permet de le localiser facilement.

**WMA:** Windows Media™ Audio. Correspond à la technologie de compression audio développée par Microsoft Corporation. Les données WMA peuvent être codées à l'aide du Lecteur Windows Media version 9 ou du Lecteur Windows Media pour Windows XP. Les fichiers portent l'extension '.wma'.